# *HT1070-SVP*  $VoIP$

# USER'S MANUAL

Version 1.02

2002 9 13

http://www.umezawa.co.jp

http://www.atmark-techno.com

Armadillo http://armadillo.atmark-techno.com

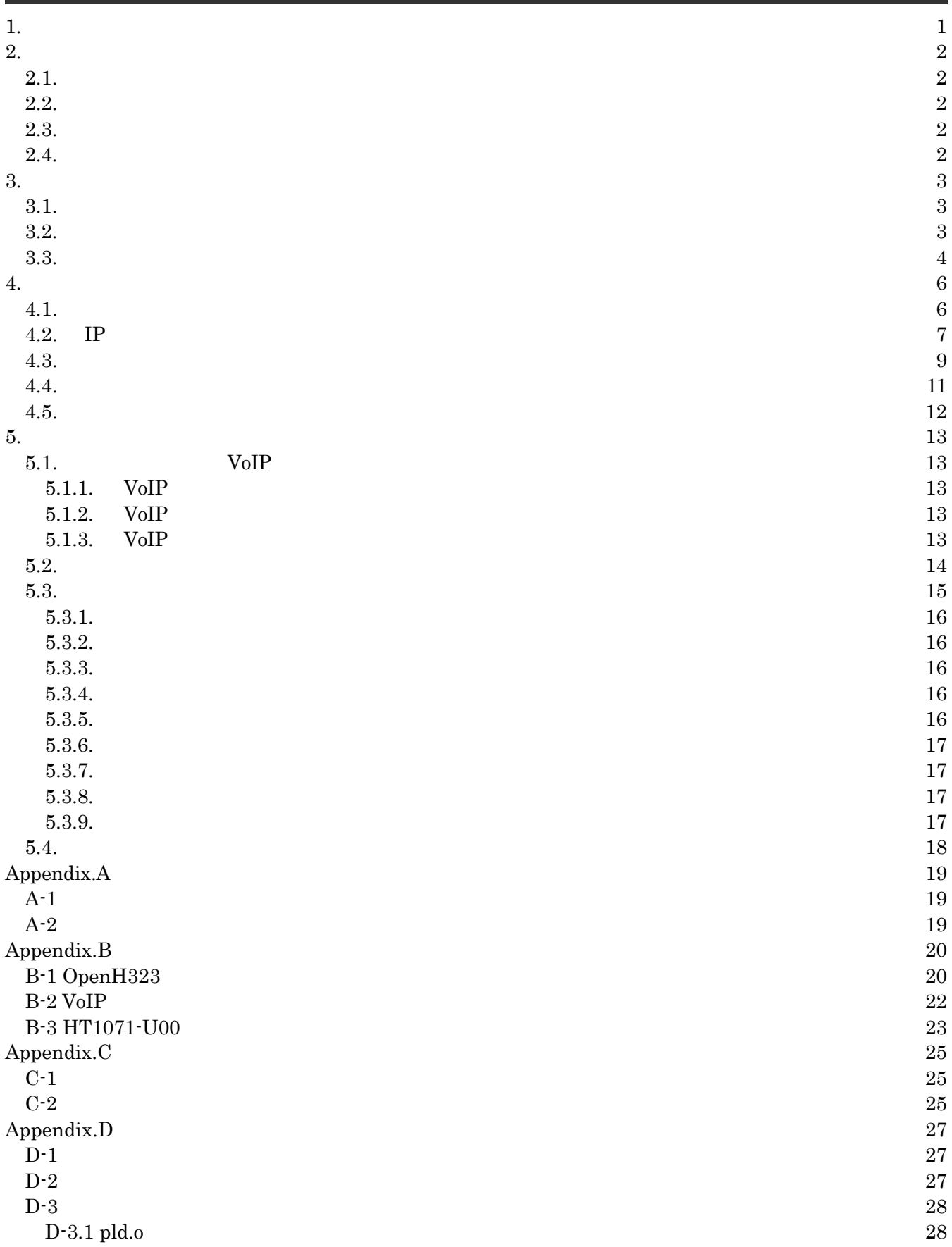

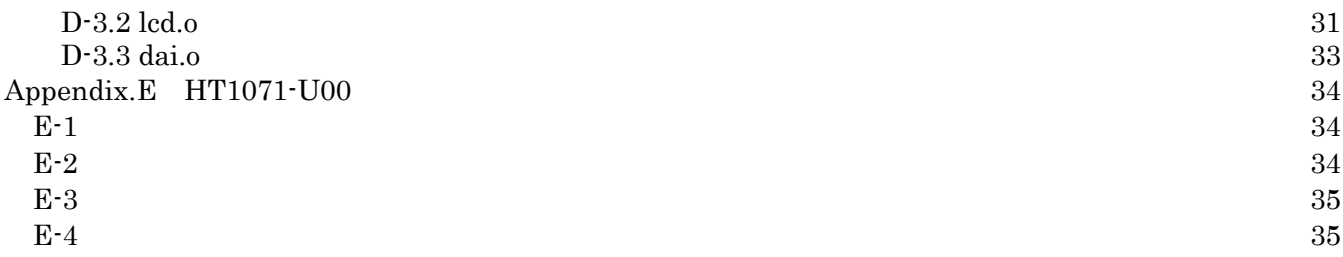

# $1.$

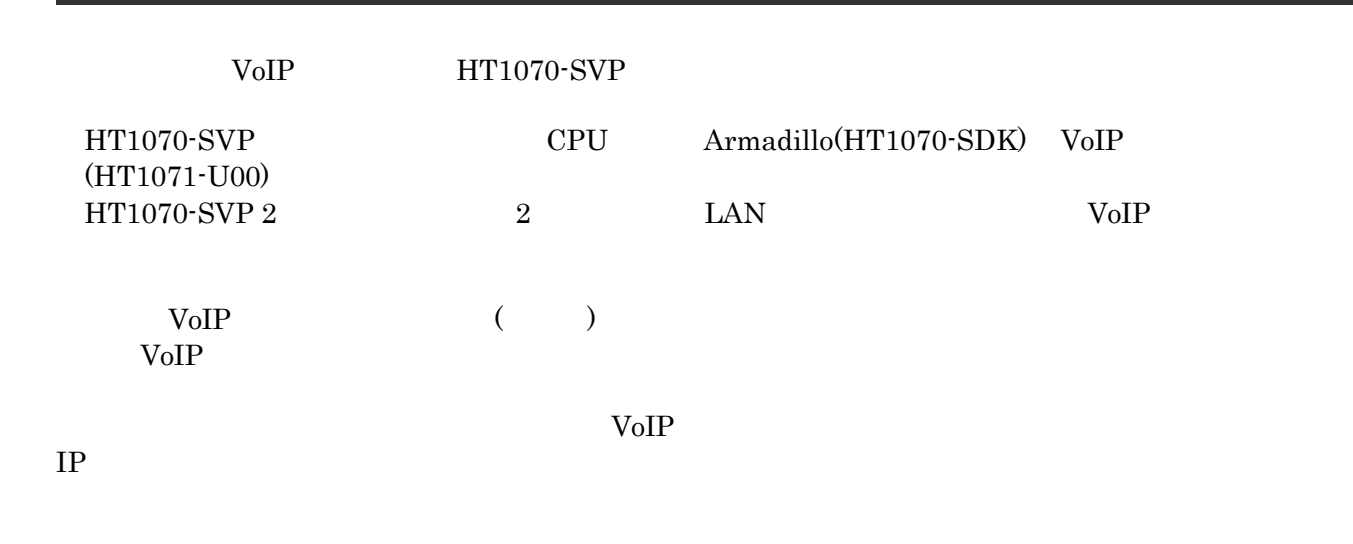

 $\rm VoIP$  The voir  $\rm VoIP$ 

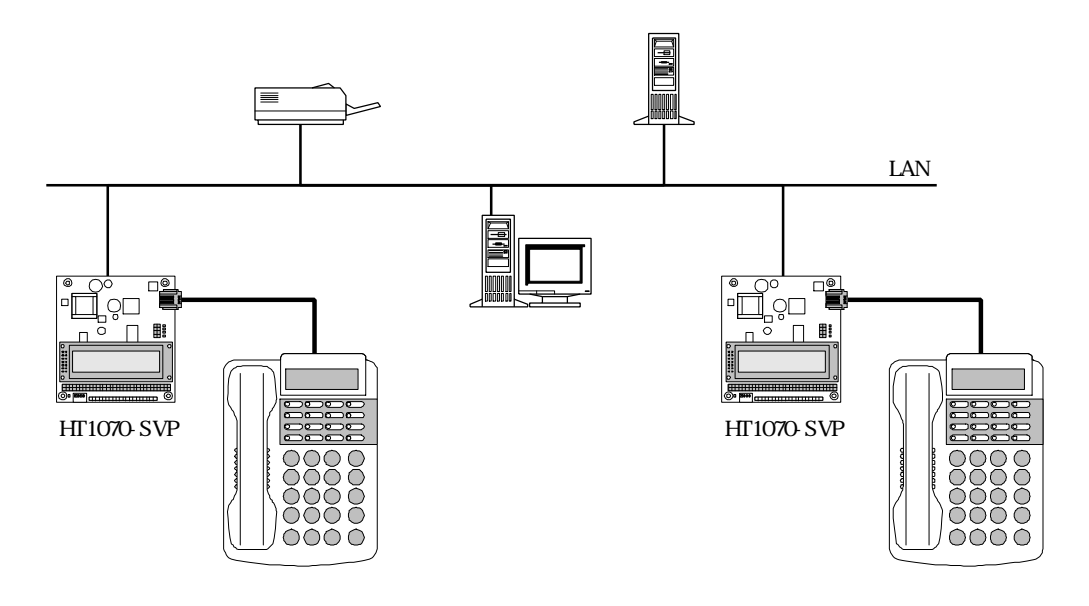

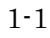

# 2.注意事項

## $2.1.$

 $HT1070$ -SVP

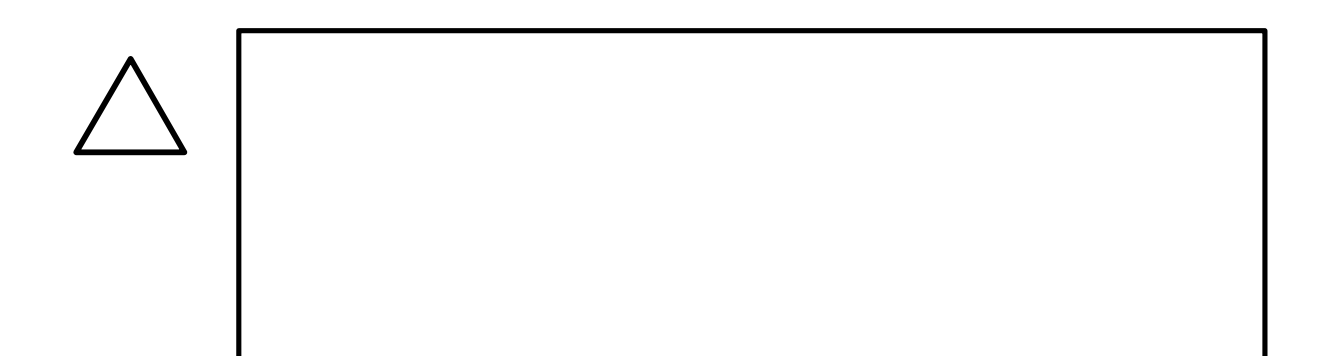

## $2.2.$

 $HT1070$ -SVP

- $\bullet$  $HT1070$ -SVP
- $\bullet$ HT1070-SVP CMOS
- $\bullet$

 $CMOS$ 

 $2.3.$ 

 $\mathbb{A}\mathbb{S} \text{ } \mathbb{I}\mathbb{S}$ 

## $2.4.$

# 3.

 $3.1.$ 

 $\mbox{VoIP} \qquad \qquad \mbox{(HT1071-U00)}$ 

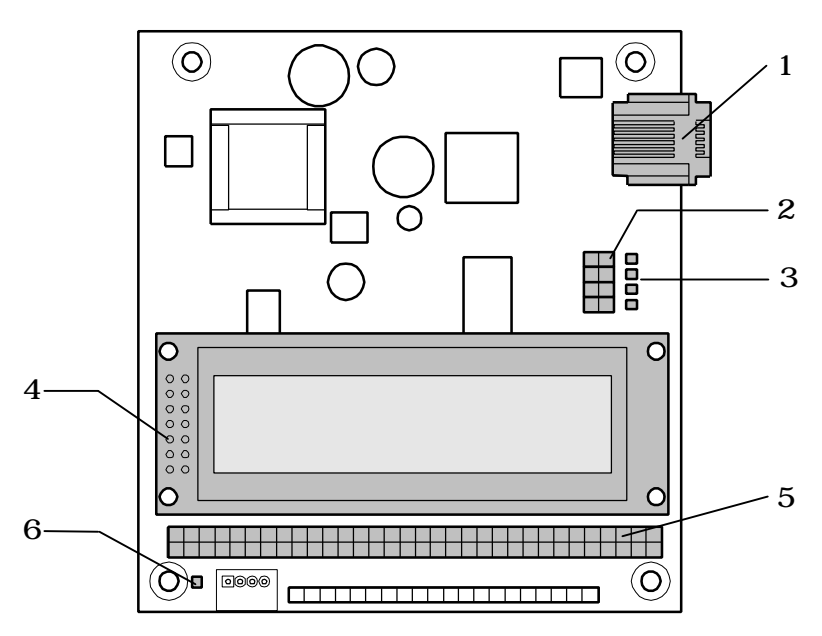

**3-1 HT1071-U00** 

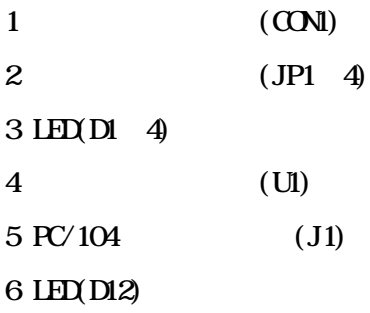

 $3.2.$ 

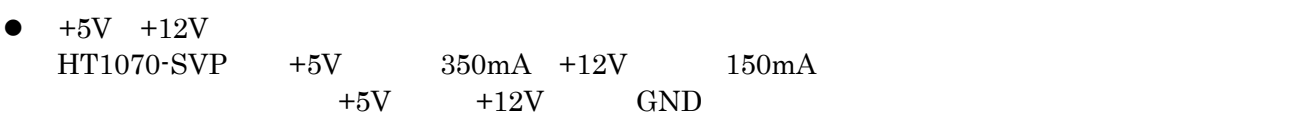

 $\bullet$ 

 $\begin{tabular}{llll} Armadillo & 4 & & \\ \hline \end{tabular}$ 

 $3.3.$ 

**VoIP Armadillo** Armadillo JP1 Armadillo LAN Armadillo

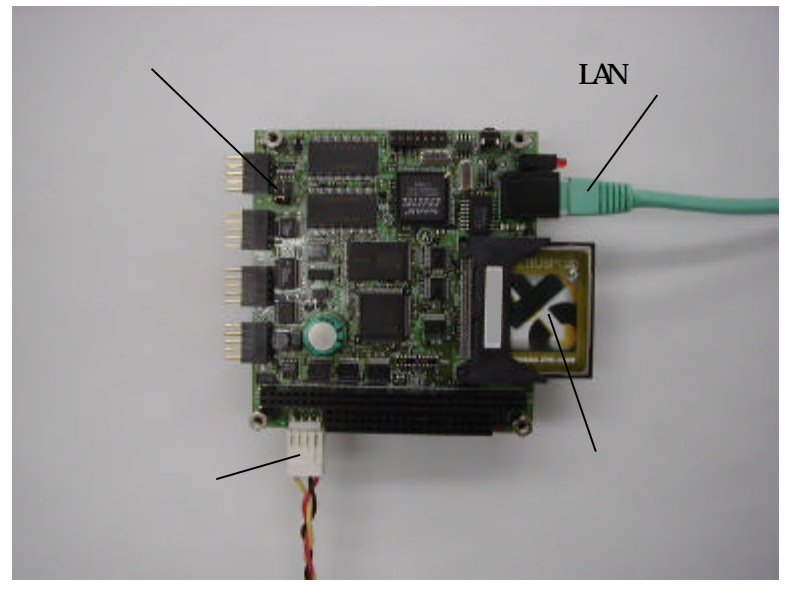

**3-2** Armadillo

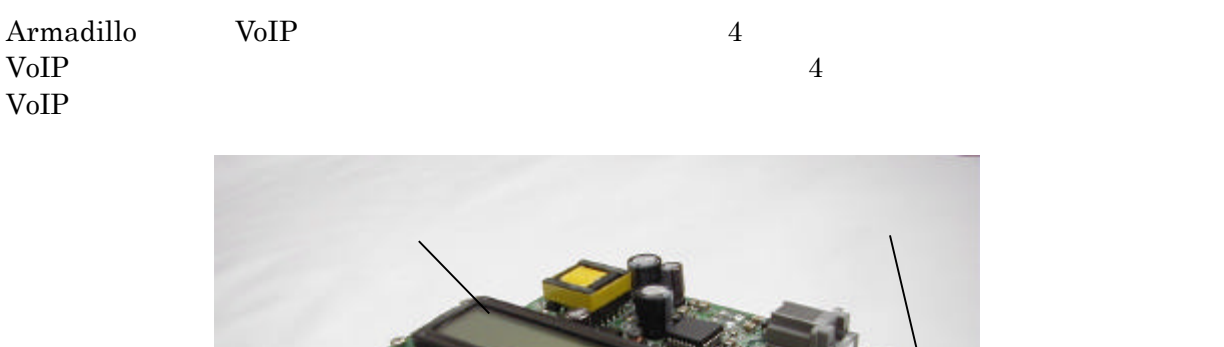

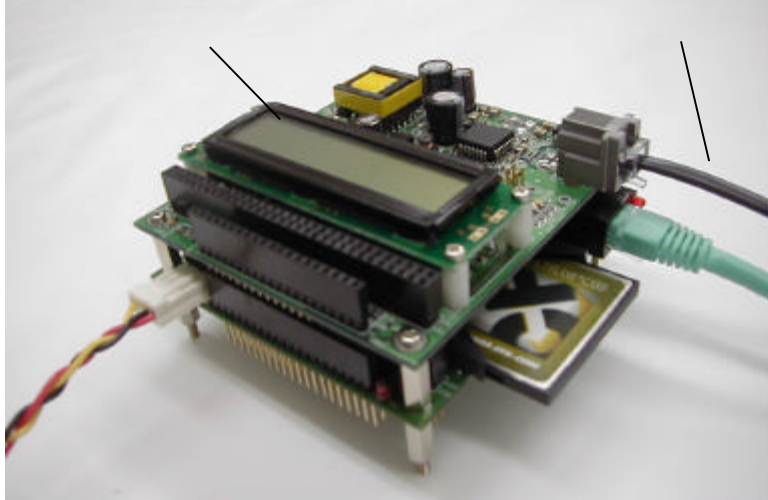

**3-3 Armadillo HT1071-U00** 

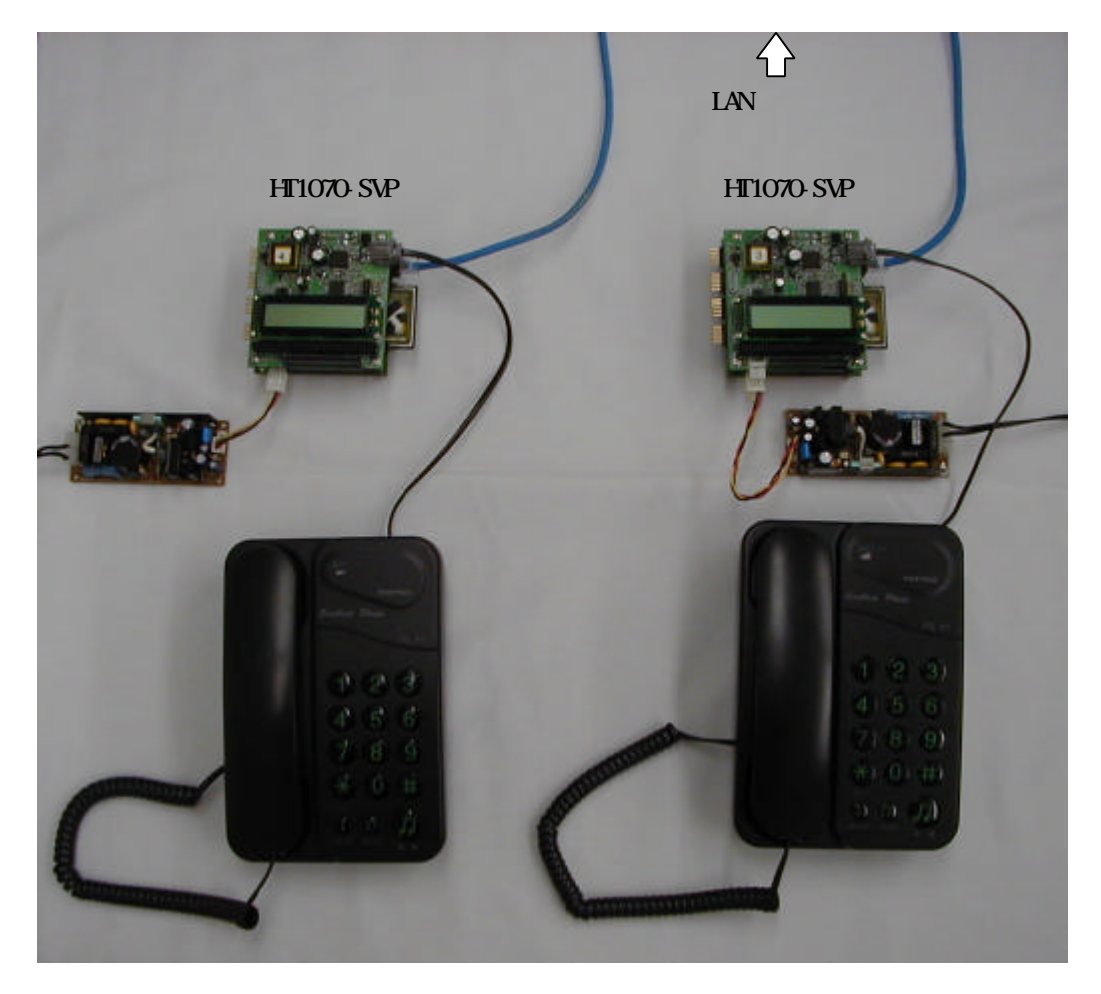

 $3 - 4$ 

# 4.基本的な使い方

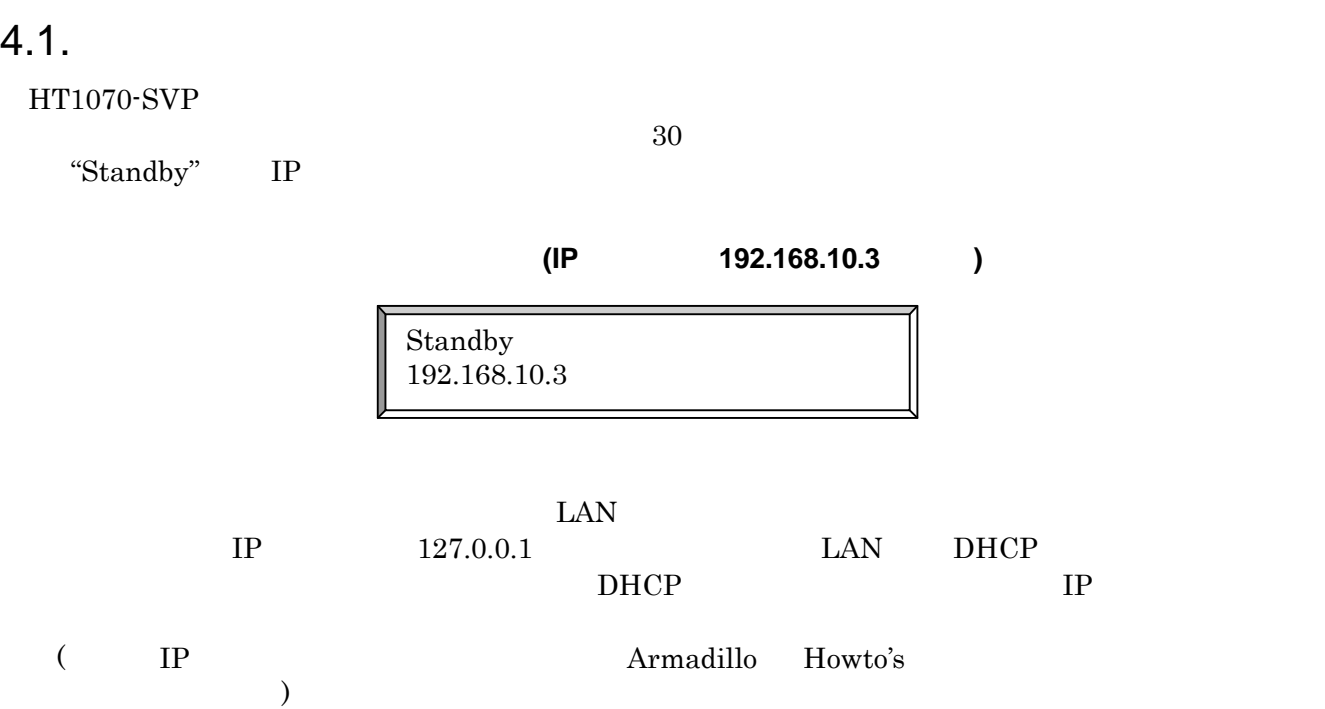

## 4.2.IP

IP  $\blacksquare$ 

"Please dial"

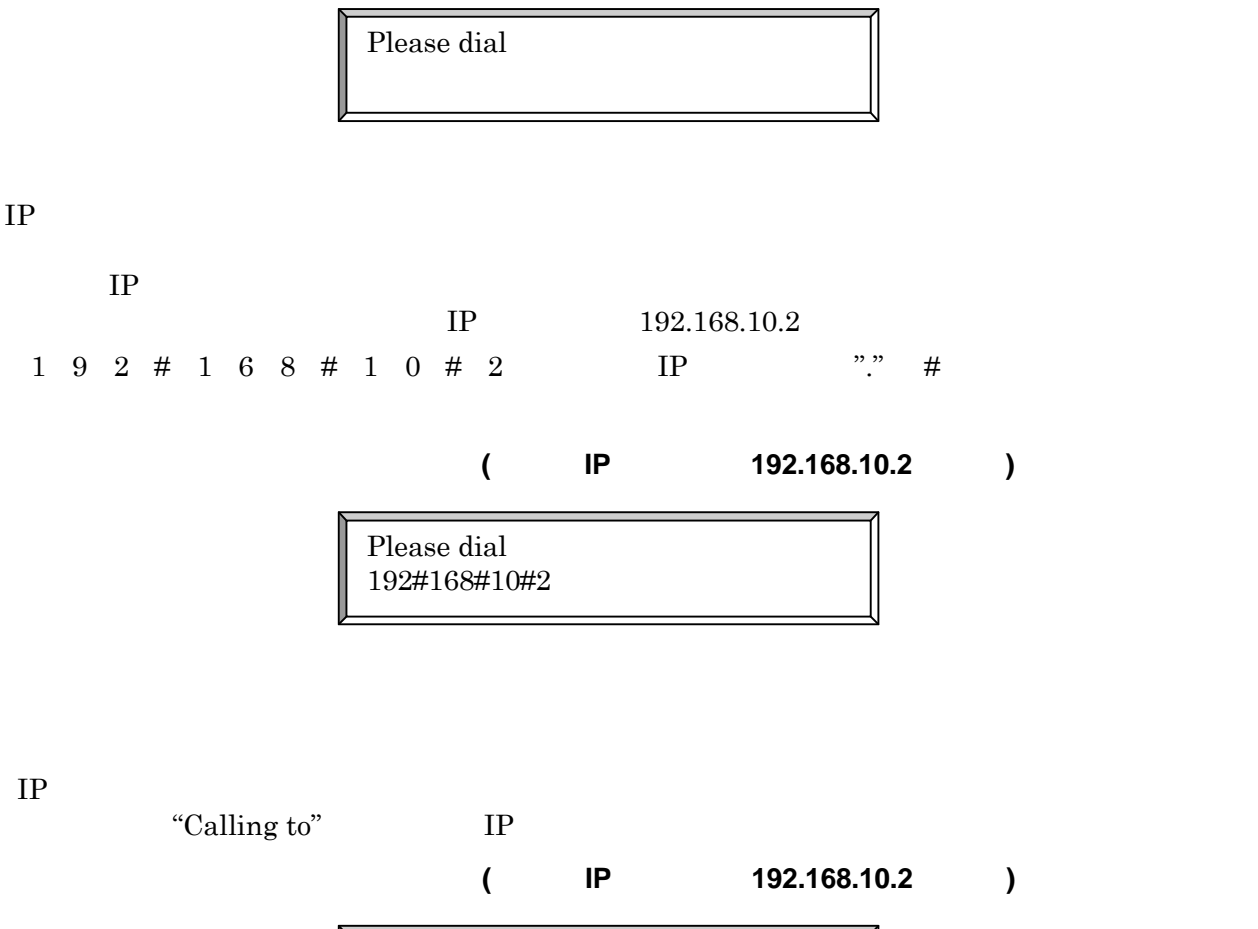

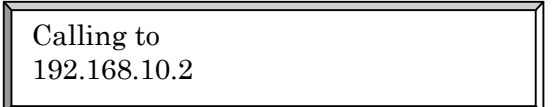

 $IP$ 

"Bad IPaddress" IP

**IP** レスの入力 た時の液晶画面

Bad IPaddress 192.168.102

"Not accepted" IP

Not Accepted 192.168.10.2

"Connect to" IP

Connect to 192.168.10.2

"Disconnected" IP

Disconnected 192.168.10.2

"Standby" IP

Standby 192.168.10.3  $\overline{\mathcal{L}}$ 

 $4.3.$ 

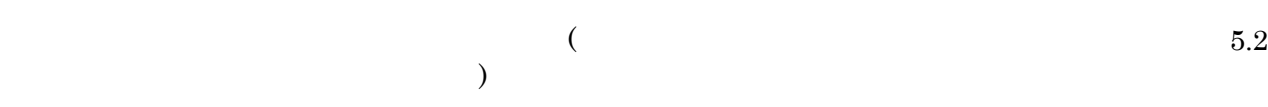

"Please dial"

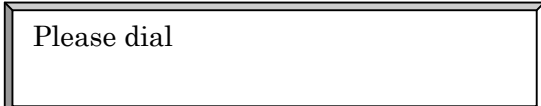

" $12"$ 

 $1\quad 2$ 

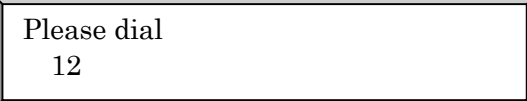

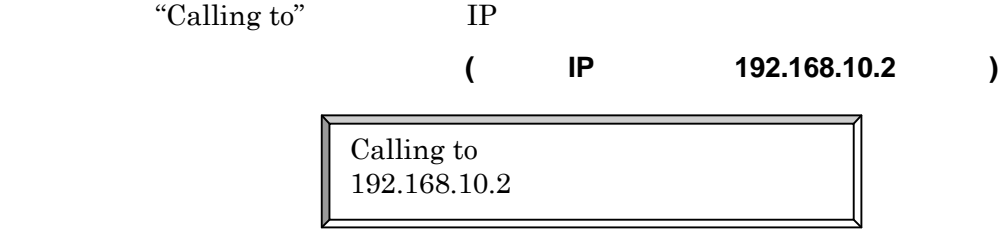

"Not registered"

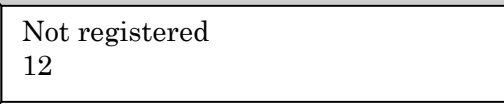

"Not accepted" IP

Not Accepted 192.168.10.2

"Connect to" IP

Connect to 192.168.10.2

"Disconnected" IP

Disconnected 192.168.10.2

"Standby" IP

Standby 192.168.10.3

 $4.4.$ 

 $IP$ 

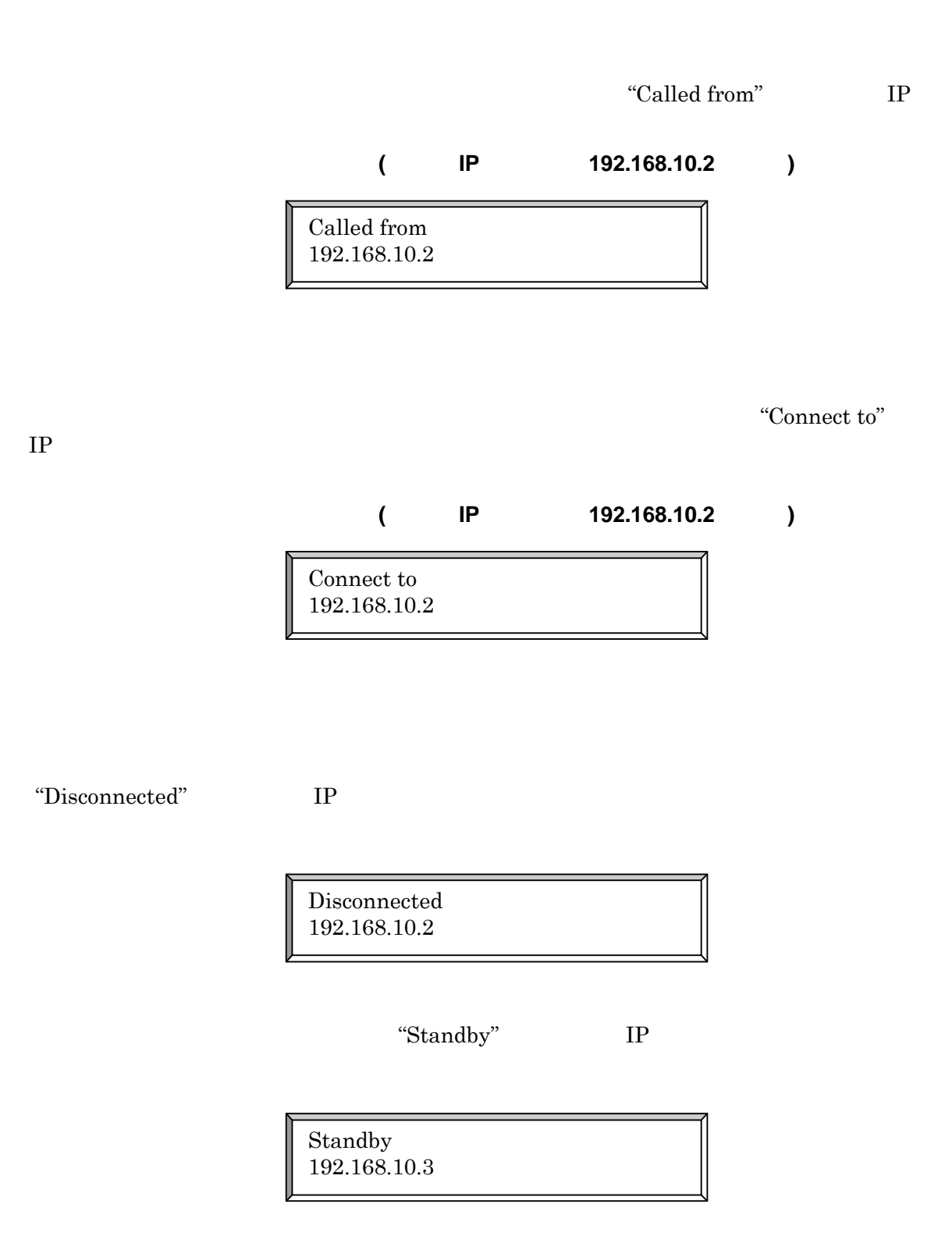

 $4.5.$ 

 $HT1070$ -SVP  $\rm Vol P$ 

 $5.$ 

Armadillo Howto's

# 5.高度な使用方法

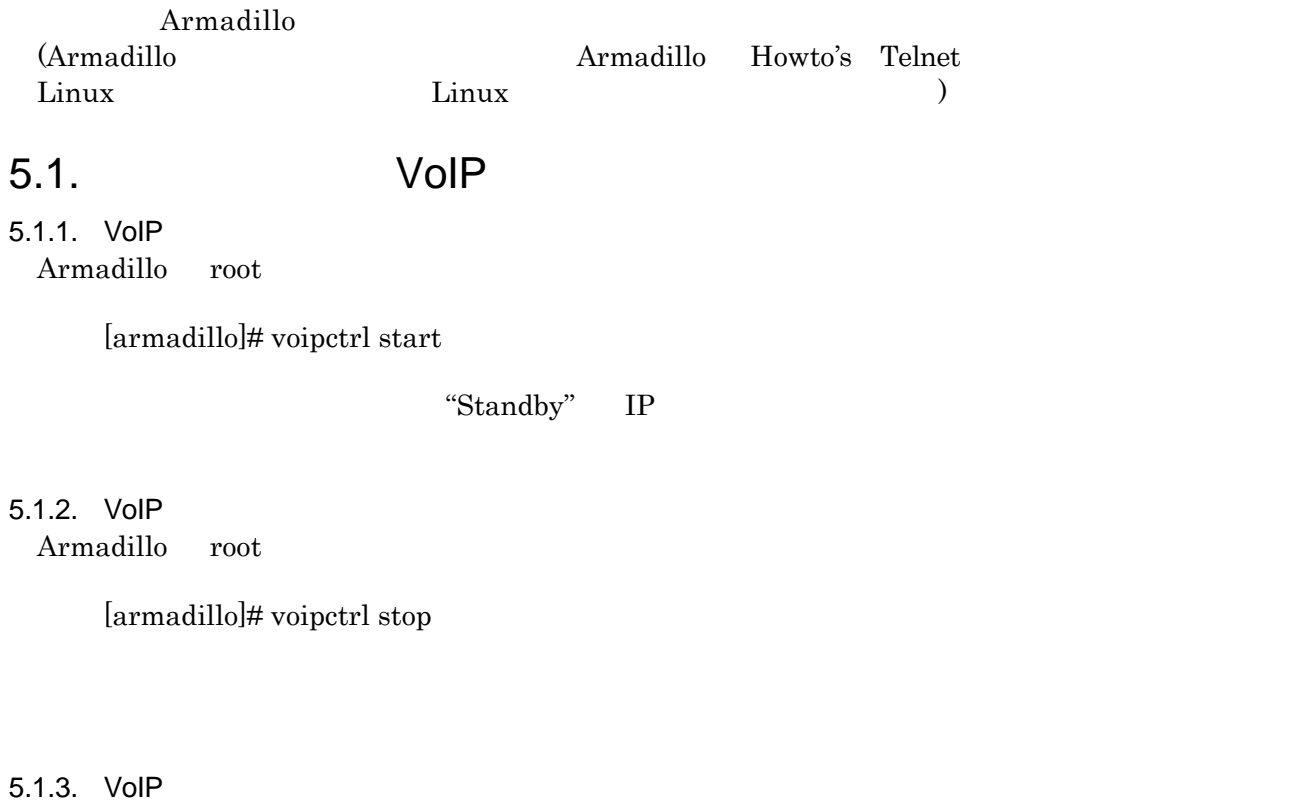

VoIP Armadillo root

[armadillo]# voipctrl restart

"Standby" IP

 $5.2.$ 

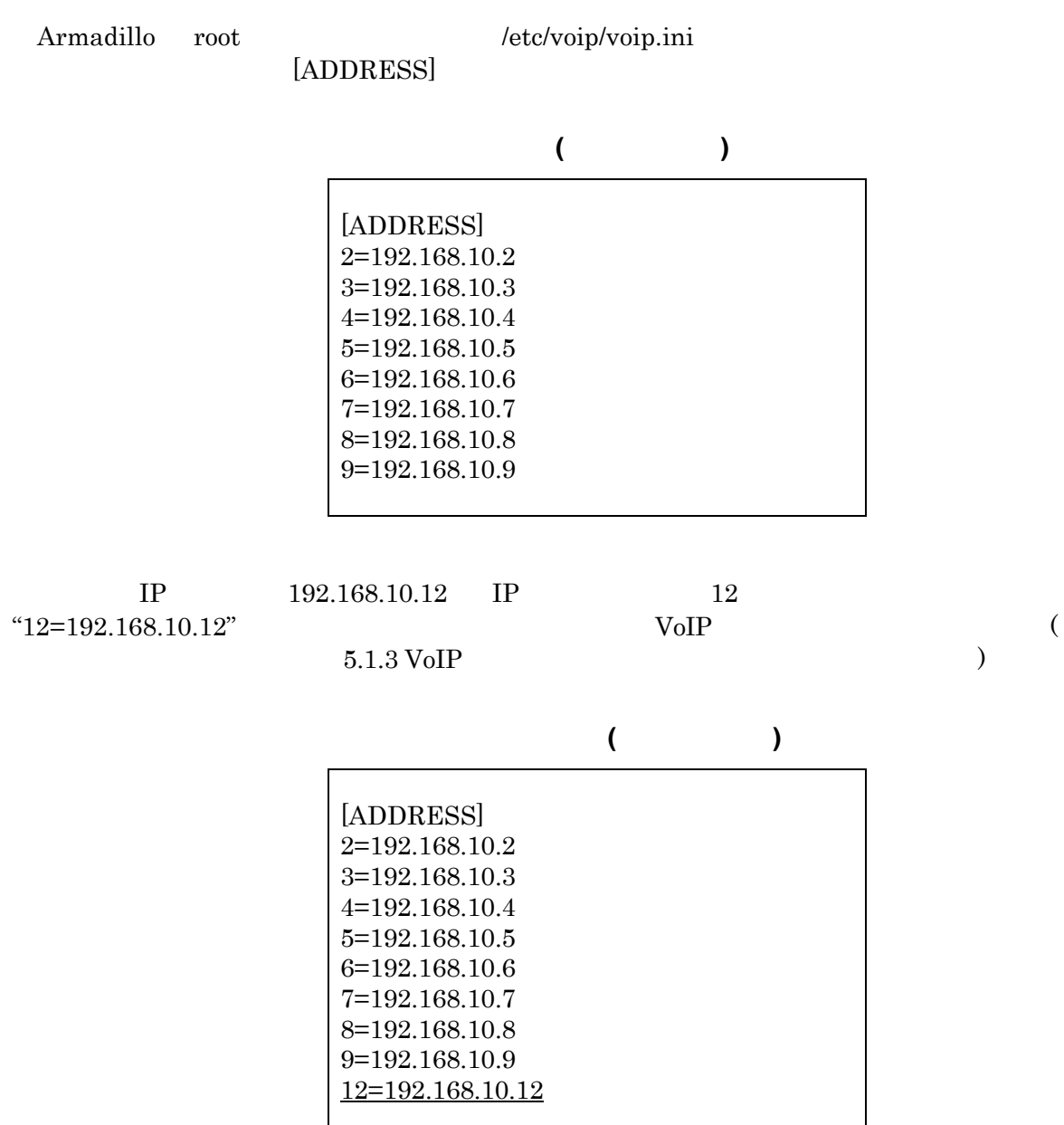

 $\rm VoIP$ 

## $5.3.$

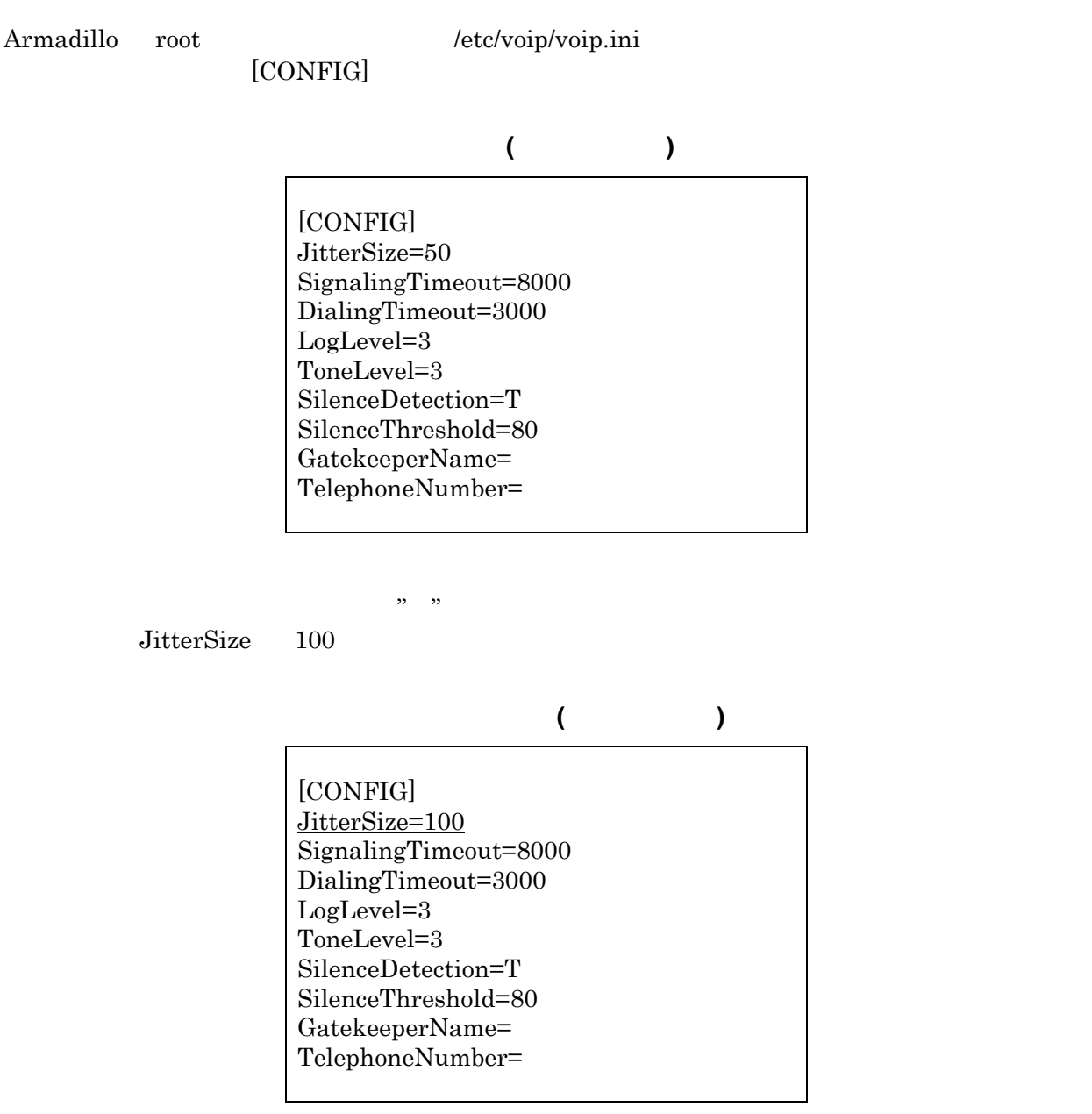

VoIP  $V$ 

### $5.3.1$

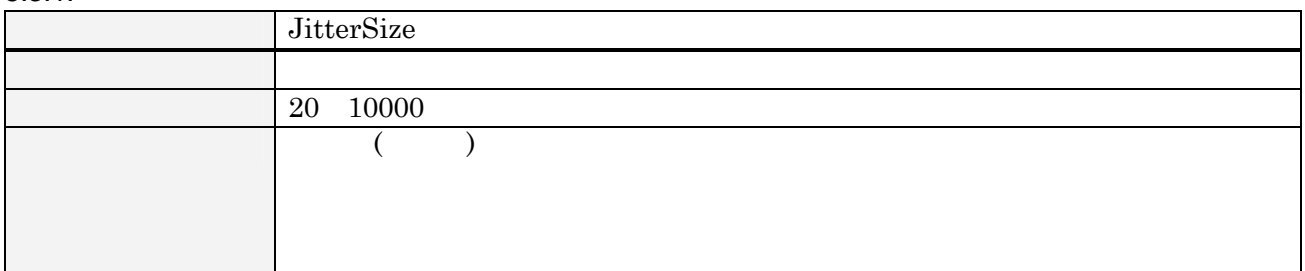

### $5.3.2.$

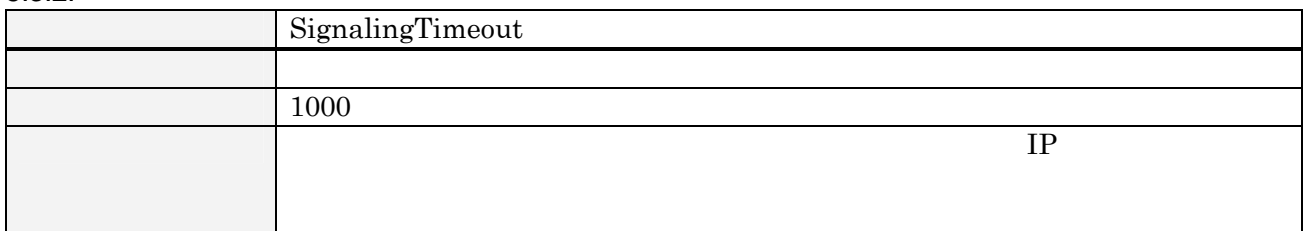

## $5.3.3.$

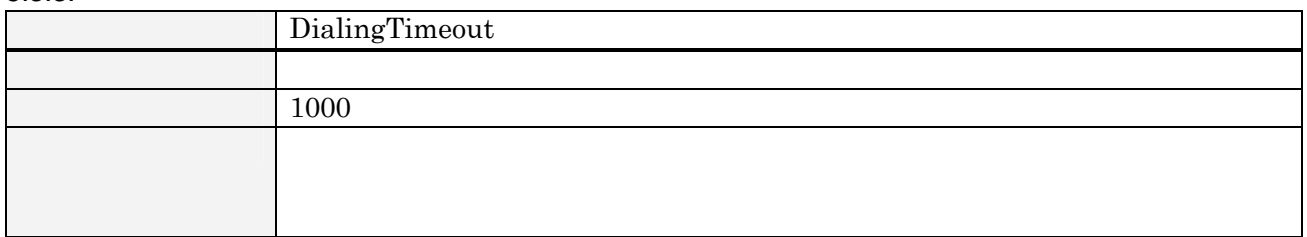

## $5.3.4.$

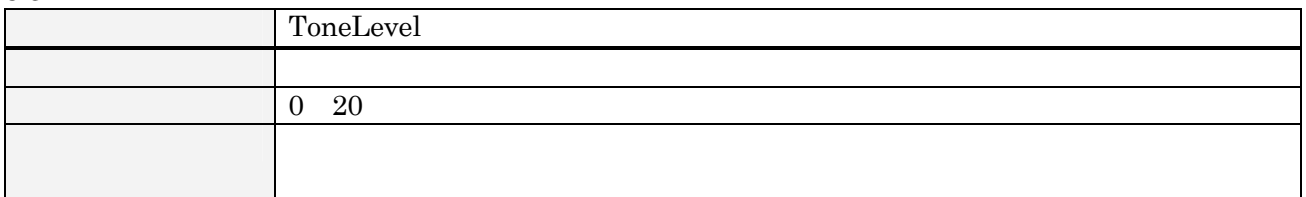

## $5.3.5.$

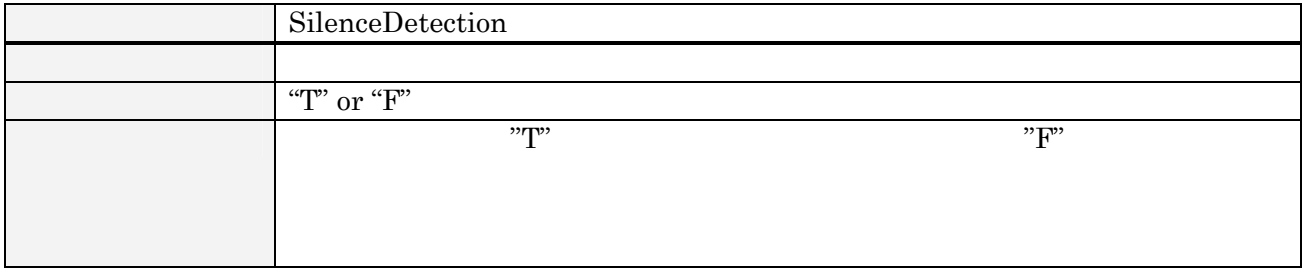

## $5.3.6.$

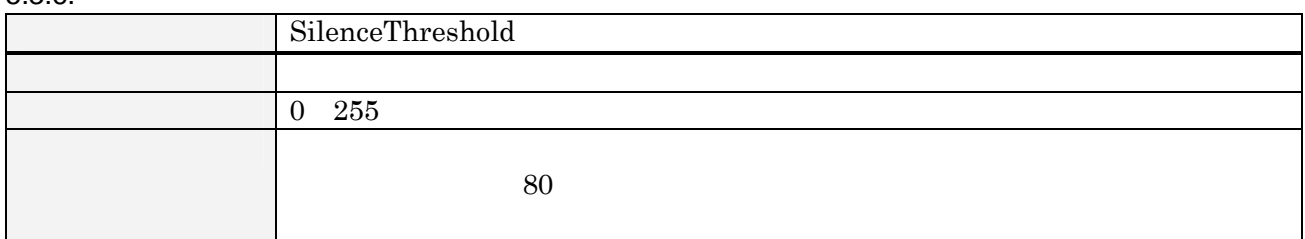

 $5.3.7.$ 

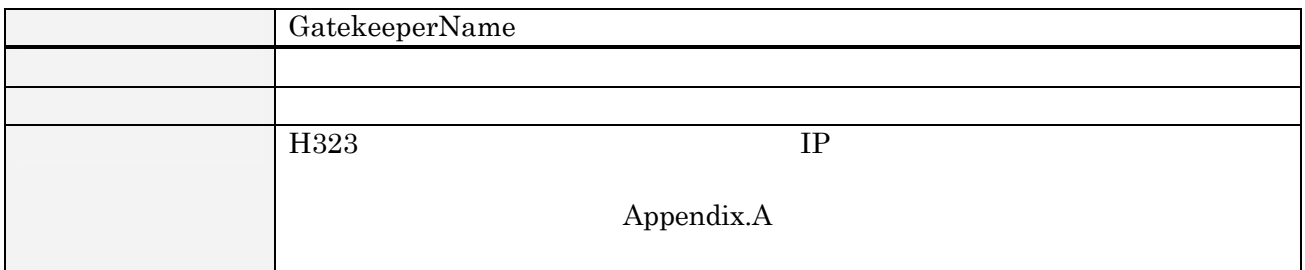

 $5.3.8.$ 

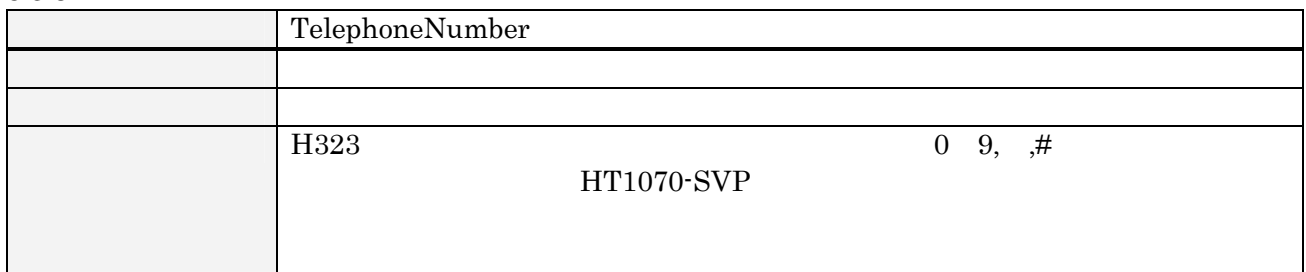

 $5.3.9.$ 

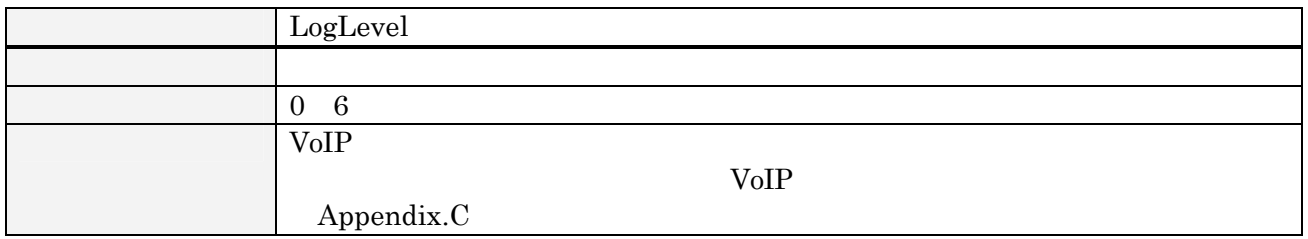

## $5.4.$

 $\rm CD\text{-}ROM$  /image/cf/rootimage.tgz

Linux )

 $\begin{array}{ccc} {\bf (} & {\bf 2.1~Compact Flash} \end{array}$ 

# Appendix.A

H323

## $A-1$

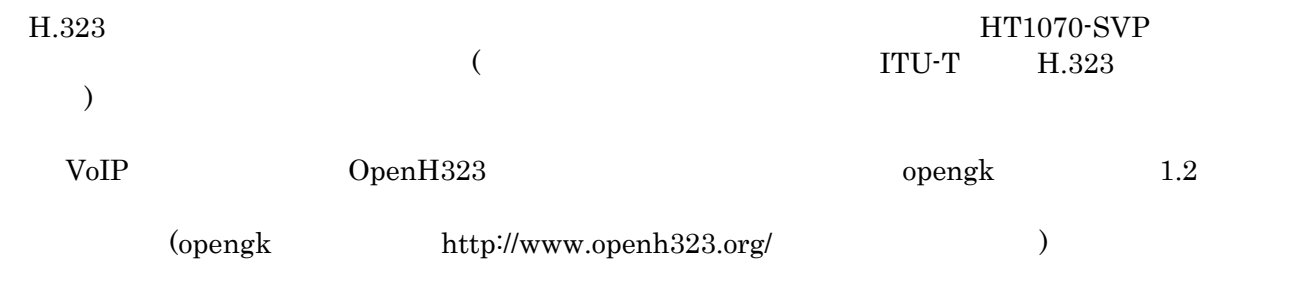

 $A-2$ 

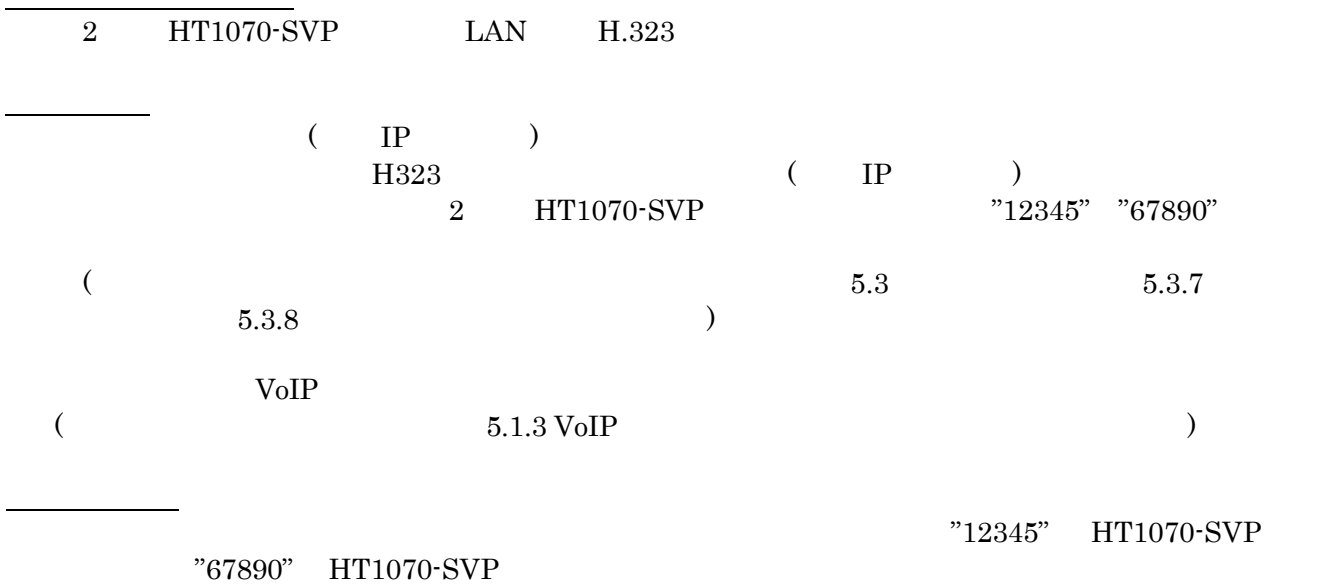

Calling to 67890

Called from 12345

# Appendix.B

## B-1 OpenH323

OpenH323

OpenH323 Armadillo

PC Armadillo Howto's PC

" [armadillo]#"

ソースコードの展開

PC  $\sum_{i=1}^{\infty}$  "  $[\text{pc}]$ # " Armadillo

 $/$ source/openh323/pwlib\_1.2.19.tar.gz  $/$ source/openh323/openh323\_1.8.8.tar.gz

クロスコンパイル環境を用意した PC の任意のディレクトリに付属 CD-ROM CD-ROM /cd-rom /usr/local/src

[pc]# cd /usr/local/src [pc]# tar zxvf /cd-rom/source/openh323/pwlib\_1.2.19.tar.gz [pc]# tar zxvf /cd-rom/source/openh323/openh323\_1.8.8.tar.gz

http://www.openh323.org VoIP

pwlib OpenH323

 $(bash/sh)$   $)$ 

[pc]# export PWLIBDIR=/usr/local/src/pwlib [pc]# export OPENH323DIR=/usr/local/src/openh323 [pc]# export LD\_LIBRARY\_PATH=\$PWLIBDIR/lib:\$OPENH323DIR/lib

 $(csh/tcsh)$ 

[pc]# setenv PWLIBDIR /usr/local/src/pwlib [pc]# setenv OPENH323DIR /usr/local/src/openh323 [pc]# setenv LD\_LIBRARY\_PATH \$PWLIBDIR/lib:\$OPENH323DIR/lib

asnparser

asnparser(ASN1

 $)$  pwlib  $)$ make( $>=3.75$ ) bison( $>=1.25$ ) flex( $>=2.5.4$ )

[pc]# cd \$PWLIBDIR [pc]# make opt

 $(hash/sh$   $)$ [pc]# export HOST\_PLATFORM\_TYPE= linux\_x86 [pc]# export CPLUS=arm-linux-g++ [pc]# export CC=arm-linux-gcc  $(csh/tcsh)$ [pc]# setenv HOST\_PLATFORM\_TYPE linux\_x86 [pc]# setenv CPLUS arm-linux-g++ [pc]# setenv CC arm-linux-gcc  $ARM$ ARM pwlib OpenH323 [pc]# cd \$PWLIBDIR [pc]# make opt MACHTYPE=arm SYSINCDIR=/usr/arm-linux/include [pc]# cd \$OPENH323DIR [pc]# make opt MACHTYPE=arm NOTRACE=1 SYSINCDIR=/usr/arm-linux/include SYSINCDIR include Armadillo pwlib OpenH323 Armadillo (Armadillo Armadillo Howto's ftp  $\overline{\phantom{a}}$  $\overline{2}$ /usr/local/src/pwlib/lib/libpt\_linux\_arm\_r.so.1.2.19 /usr/local/src/openh323/lib/libh323\_linux\_arm\_n.so.1.8.8 Armadillo /home/ftp/pub Armadillo root  $/$ usr/lib  $/$ usr/lib  $/$ [armadillo]# mv /home/ftp/pub/libpt\_linux\_arm\_r.so.1.2.19 /usr/lib [armadillo]# mv /home/ftp/pub/libh323\_linux\_arm\_n.so.1.8.8 /usr/lib [armadillo]# cd /usr/lib

 $x86$ 

 $\alpha$ [armadillo]# ln -s libpt\_linux\_arm\_r.so.1.2.19 libpt\_linux\_arm\_r.so.1 [armadillo]# ln -s libh323\_linux\_arm\_n.so.1.8.8 libh323\_linux\_arm\_n.so.1

21

## B-2 VoIP

 $\rm Vol P$ 

OpenH323

ソースコードの展開

VoIP

VoIP openh323 pwlib B-1 OpenH323

クロスコンパイル環境を用意した PC の任意のディレクトリに付属 CD-ROM

/source/voip/voip\_src.tar.gz CD-ROM /cd-rom /usr/local/src

[pc]# cd /usr/local/src/ [pc]# tar zxvf /cd-rom/source/voip/voip\_src.tar.gz

VoIP

VoIP

[pc]# cd /usr/loca/src/voip [pc]# make opt NOTRACE=1

Armadillo

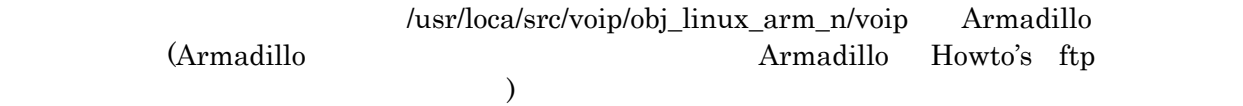

Armadillo /home/ftp/pub Armadillo root  $/$ usr/lib  $/$ usr/lib  $/$ 

[armadillo]# mv /home/ftp/pub/voip /usr/bin [armadillo]# chmod +x /usr/bin/voip

*HT1070-SVP*

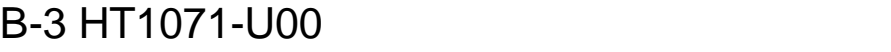

 $HT1071-U00(VoIP)$  (Volen

Armadillo

クロスコン パイル環境を用意した PC の任意のディレクトリに付属 CD-ROM

/source/kernel/linux-2.4.16-rmk2-armadillo.tgz CD-ROM /cd-rom /usr/local/src

[pc]# cd /usr/local/src/ [pc]# tar zxvf /cd-rom/source/kernel/linux-2.4.16-rmk2-armadillo.tgz

PC CD-ROM /source/voip/voip\_src.tar.gz

[pc]# cd /usr/local/src/ [pc]# tar zxvf /cd-rom/source/voip\_src.tar.gz

[pc]# cd /usr/loca/src/voip/drivers [pc]# vi Makefile

Makefile 4 INCLUDEDIR Armadillo 10 include

# Copyright (C) 2002 Atmark Techno, Inc.

# change INCLUDEDIR as your kernel directory INCLUDEDIR =/usr/loca/src/linux-2.4.16-rmk2-armadillo/include

 $($ 

[pc]# make

Armadillo

pld.o lcd.o dai.o Armadillo (Armadillo (Armadillo Armadillo Howto's ftp

 $\overline{\phantom{a}}$ 

Armadillo /home/ftp/pub

Armadillo root  $\qquad \qquad \qquad$  /lib/modules/2.4.16-rmk2-armadillo/

[armadillo]# mv /home/ftp/pub/pld.o /lib/modules/2.4.16-rmk2-armadillo/ [armadillo]# mv /home/ftp/pub /lcd.o /lib/modules/2.4.16-rmk2-armadillo/ [armadillo]# mv /home/ftp/pub /dai.o /lib/modules/2.4.16-rmk2-armadillo/

# Appendix.C

# $C-1$

OpenH323 VoIP

 $H323$ 

## $C-2$

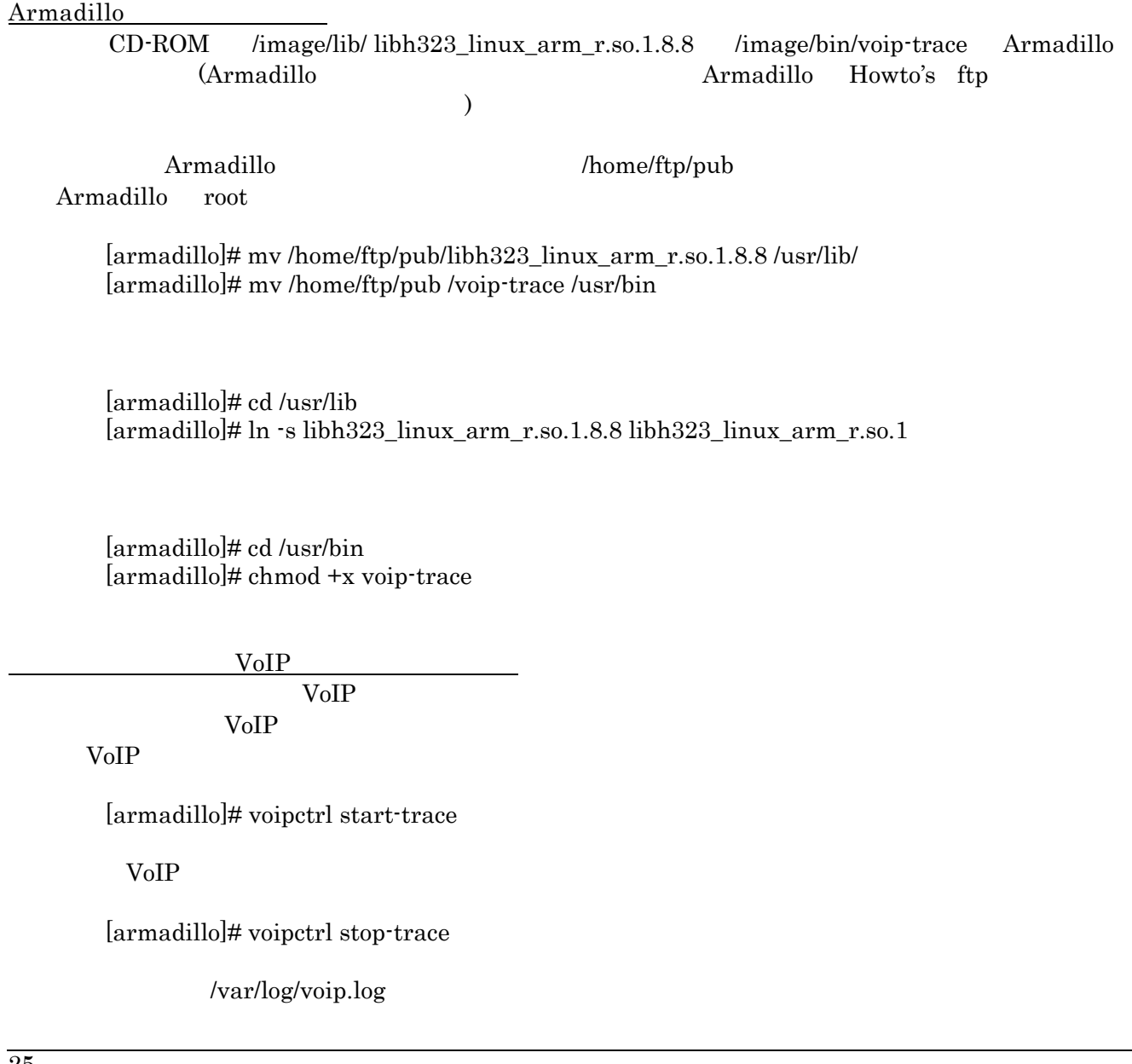

## (/var/log/voip.log)

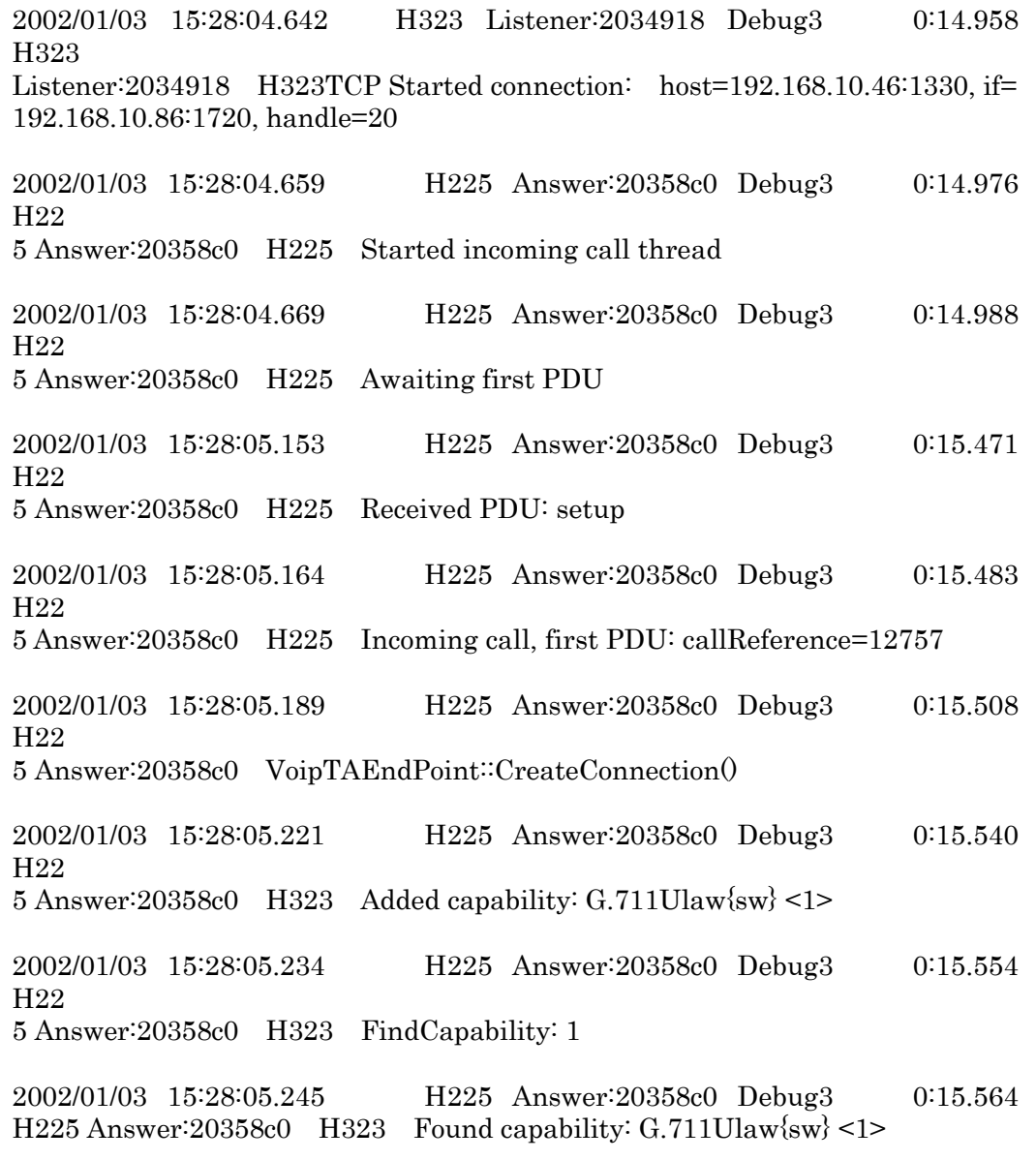

# Appendix.D

## $D-1$

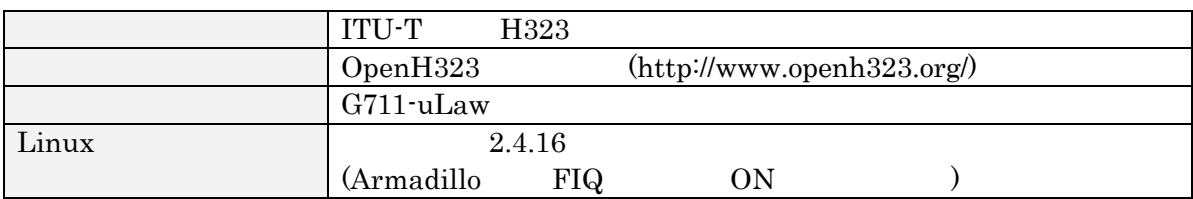

## $D-2$

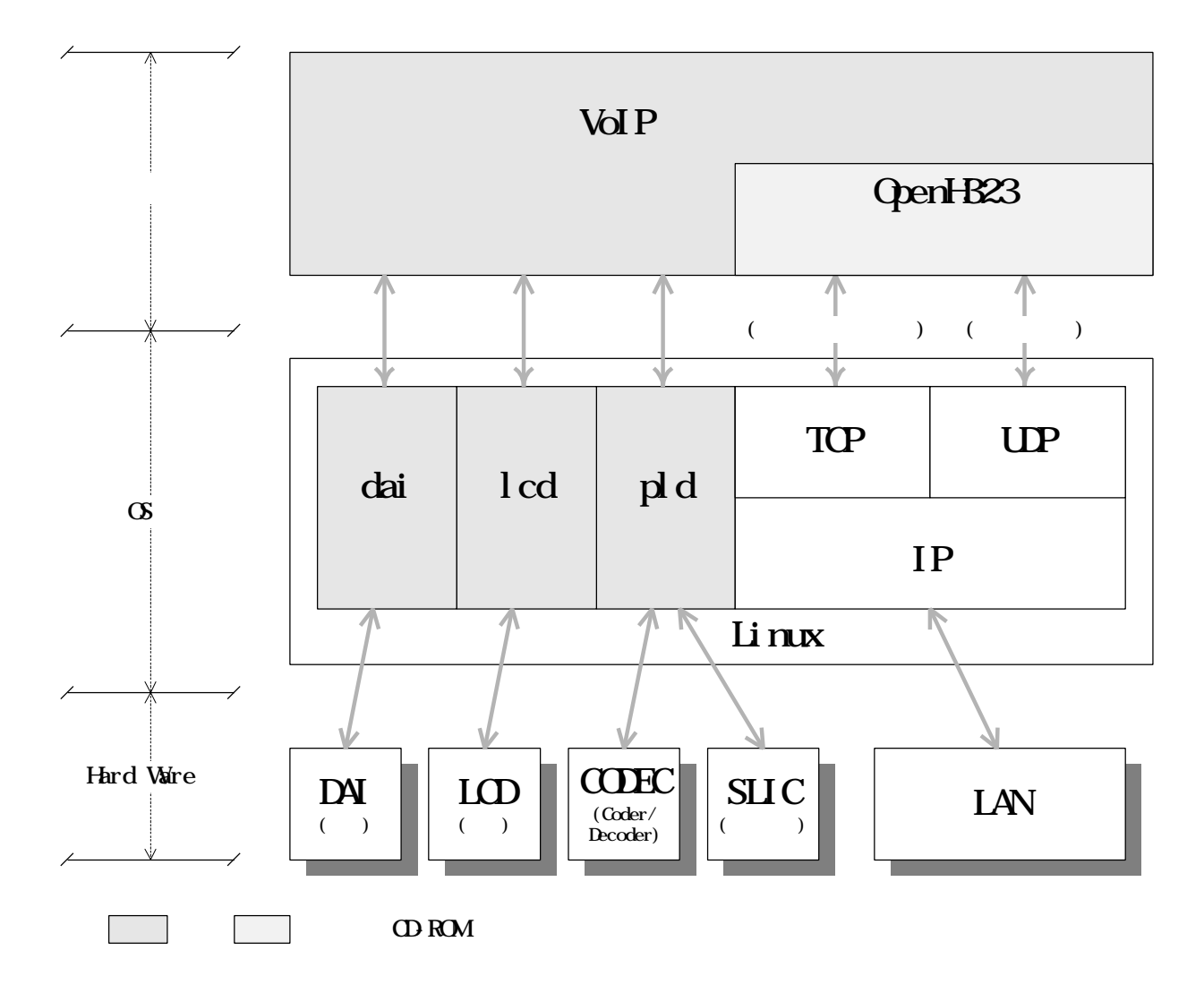

## $D-3$

## D-3.1 pld.o

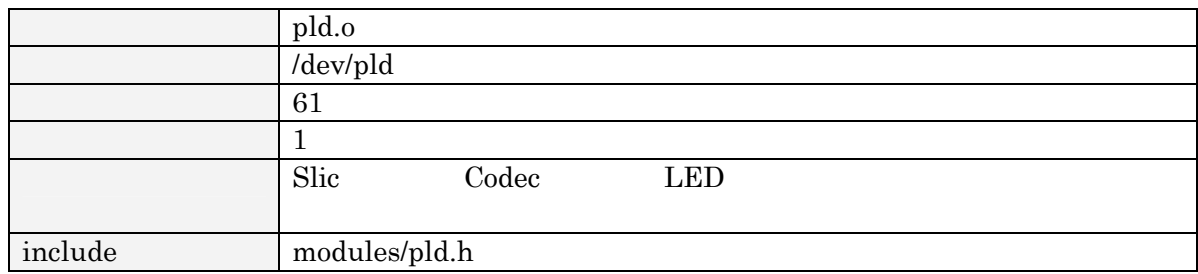

## ioctl

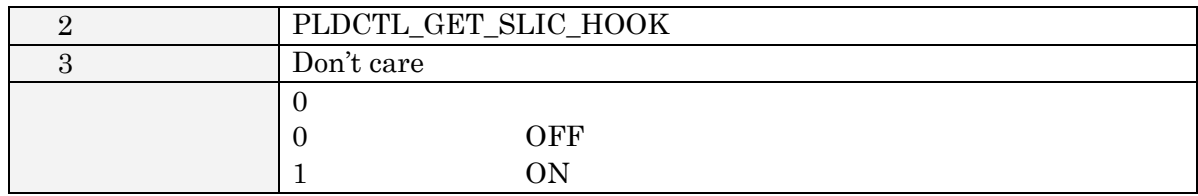

## Slic

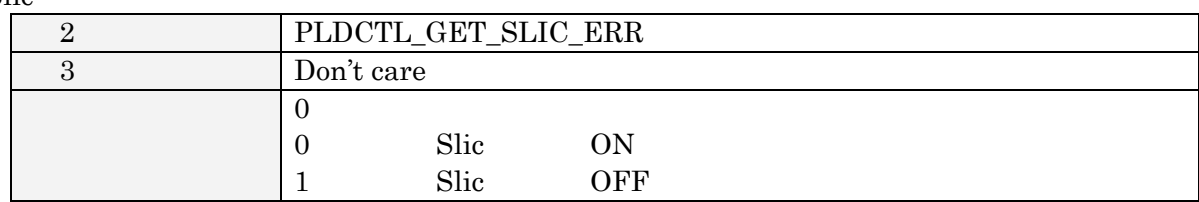

## DTMF

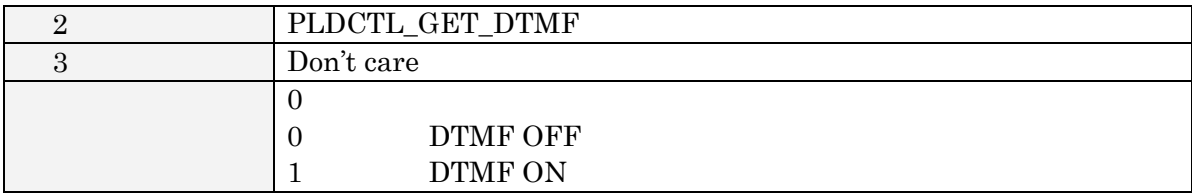

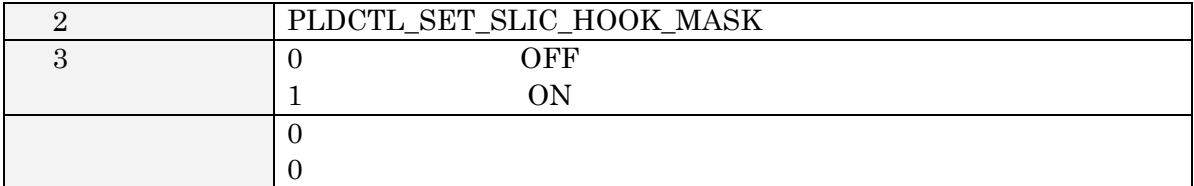

Slic

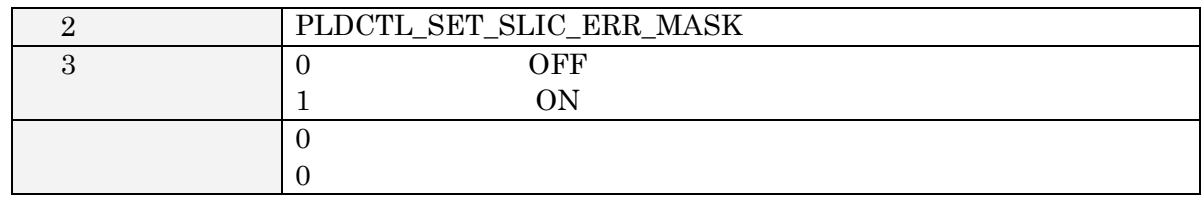

Slic

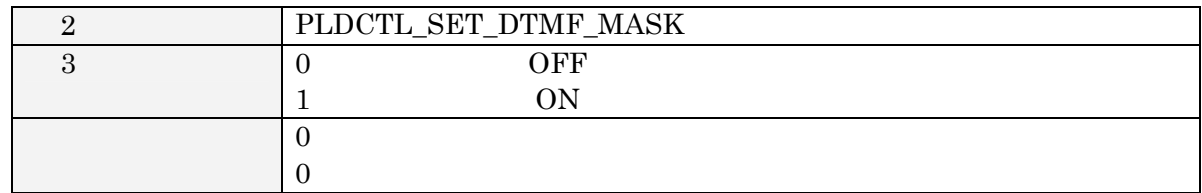

### Slic Standby

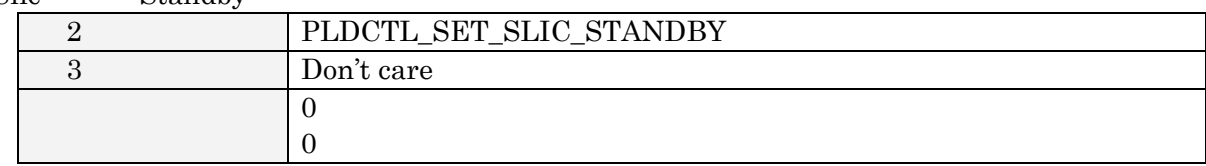

### Slic ForwardActive

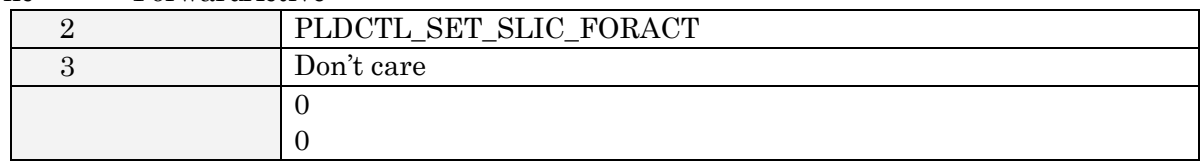

#### Slic ReverceActive

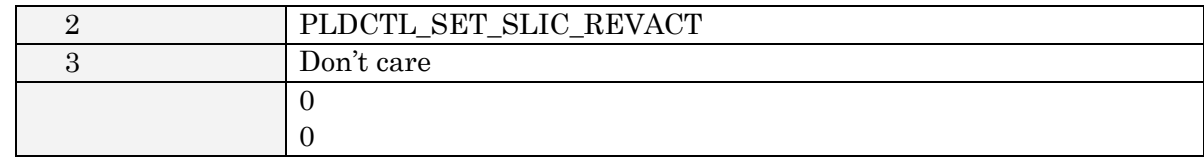

### Slic Ring

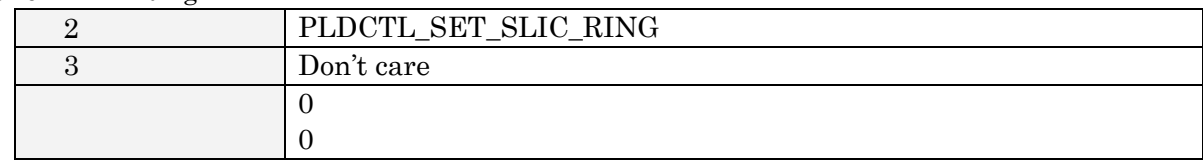

### Slic PowerOFF

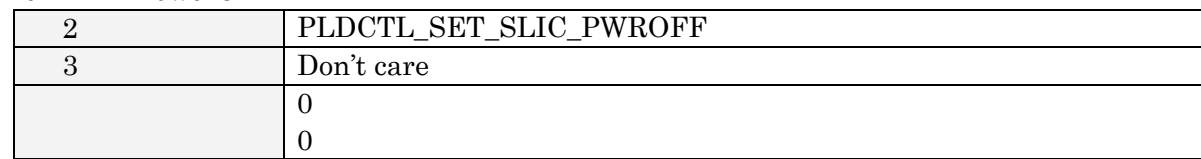

## Slic

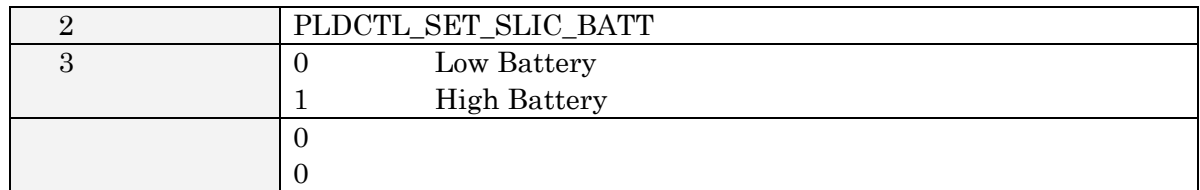

#### $\operatorname{codec}$

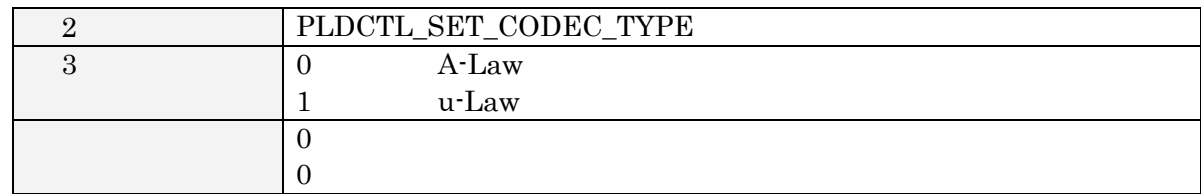

## $LED(0 3)$

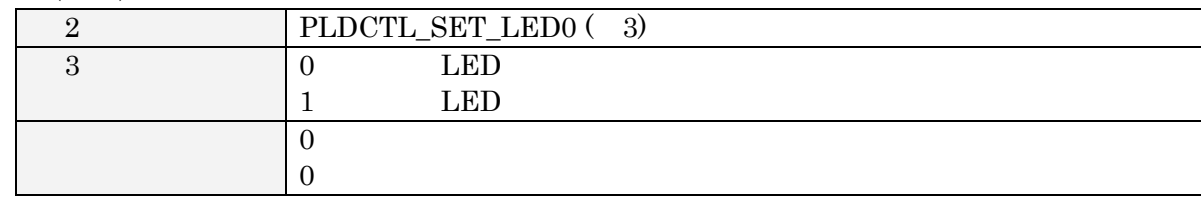

### read

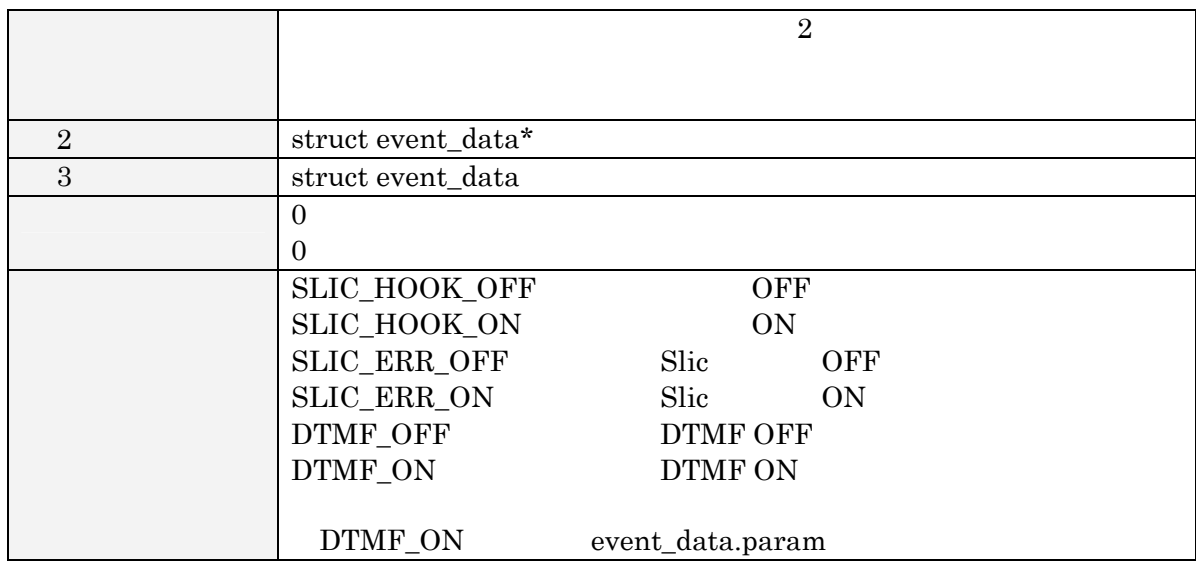

### D-3.2 lcd.o

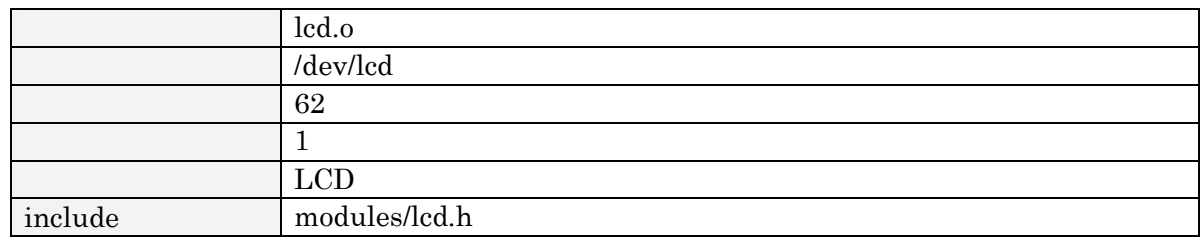

### ioctl

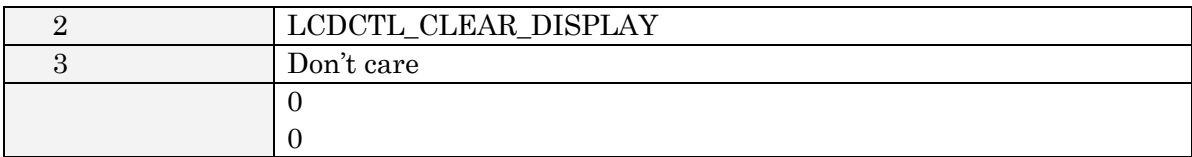

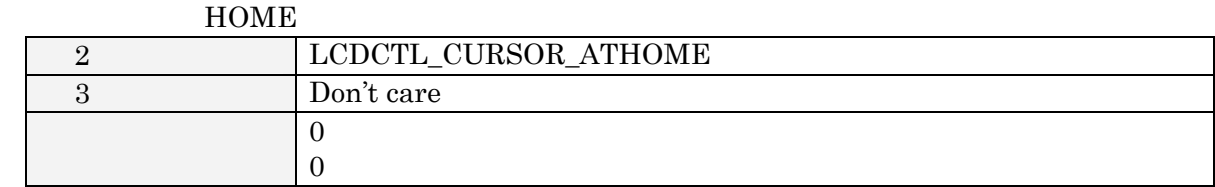

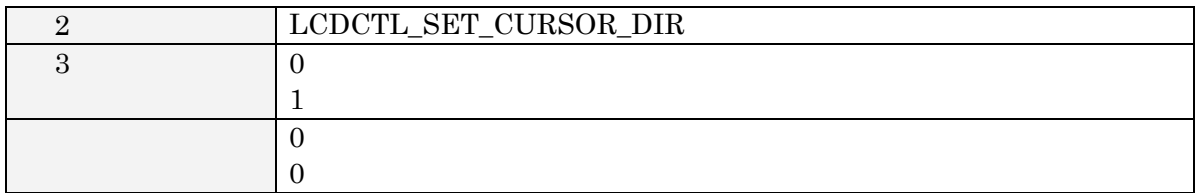

#### ON/OFF

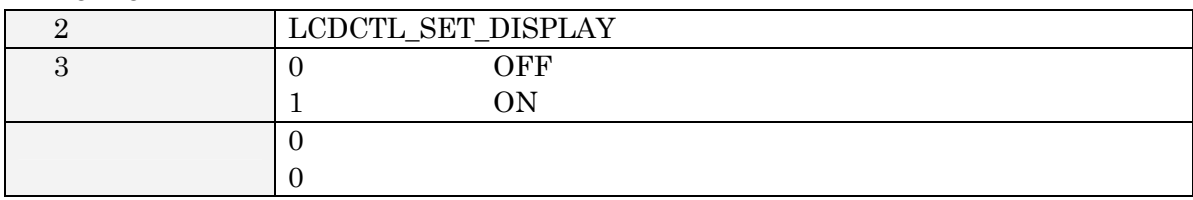

## ON/OFF

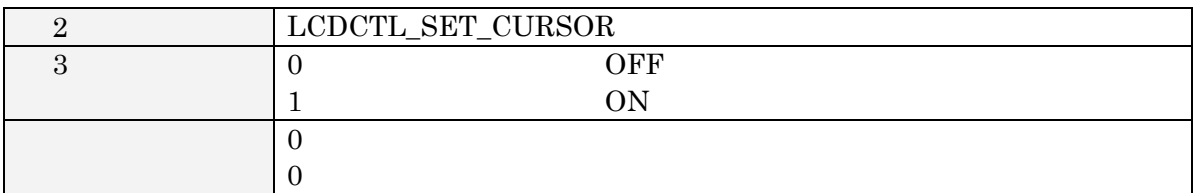

## ON/OFF

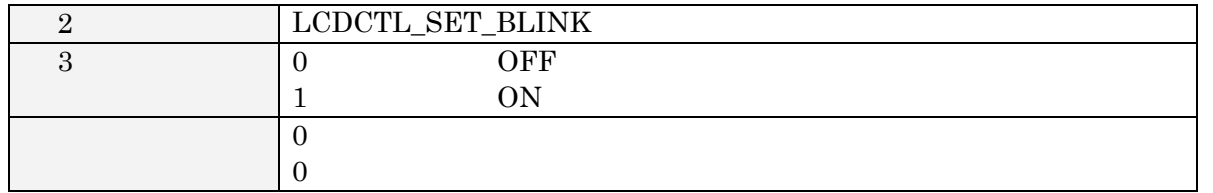

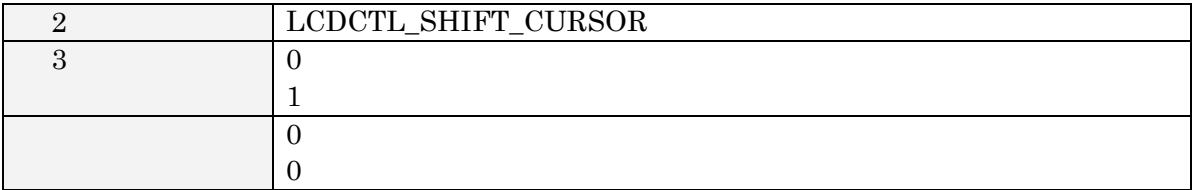

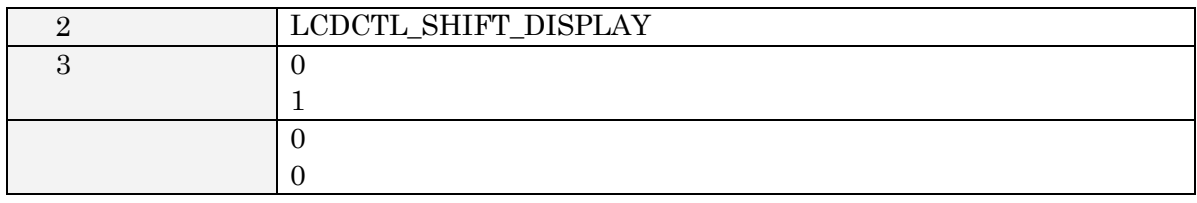

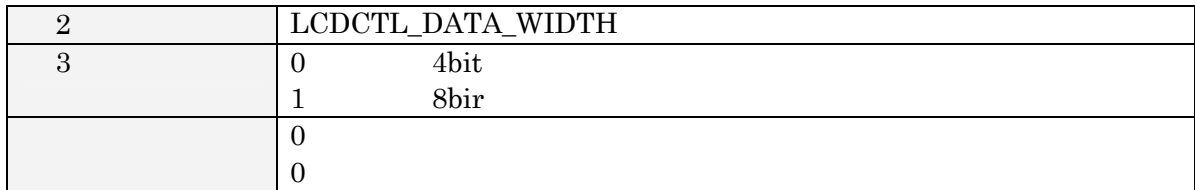

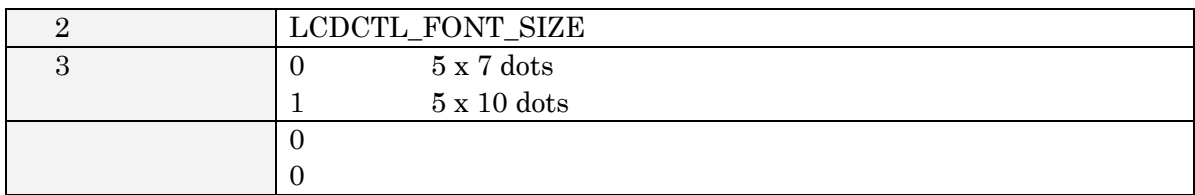

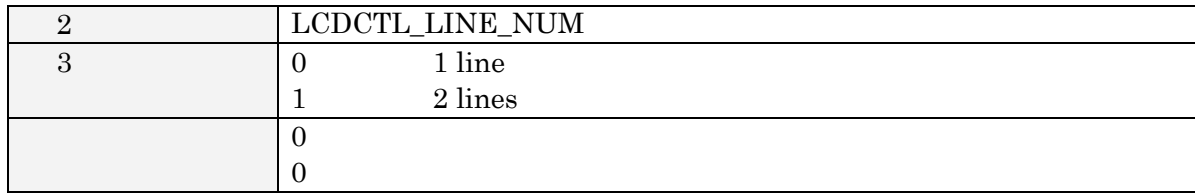

busy

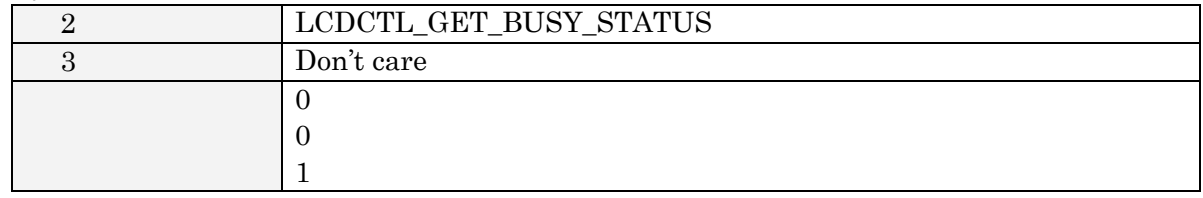

### write

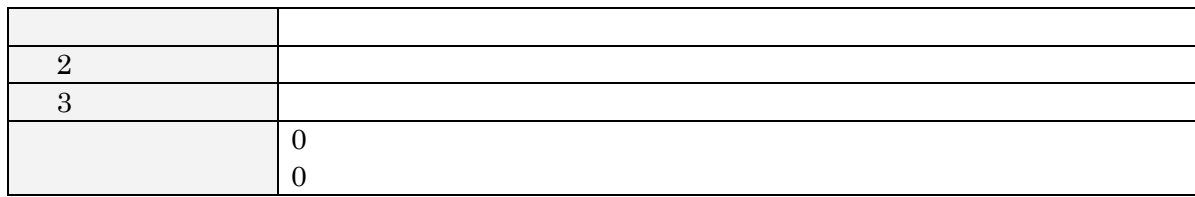

### D-3.3 dai.o

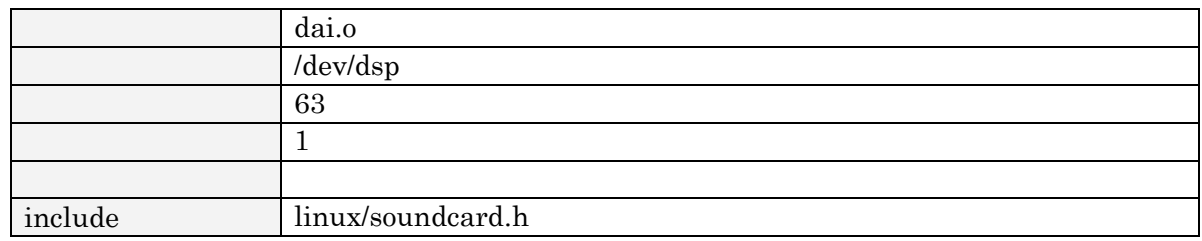

#### $\rm ioctl$

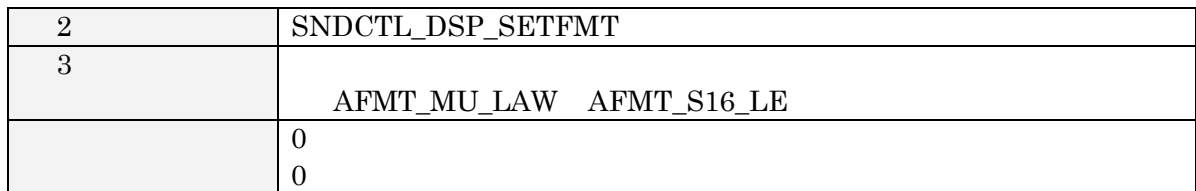

#### read

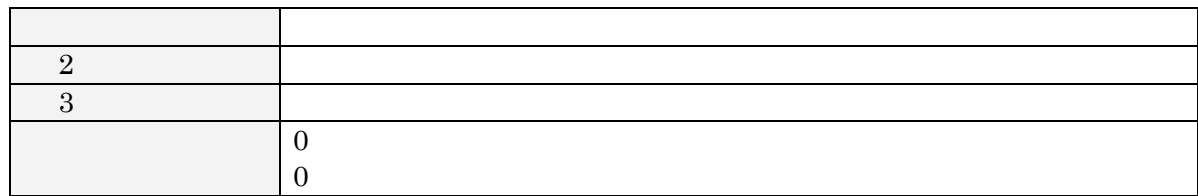

### write

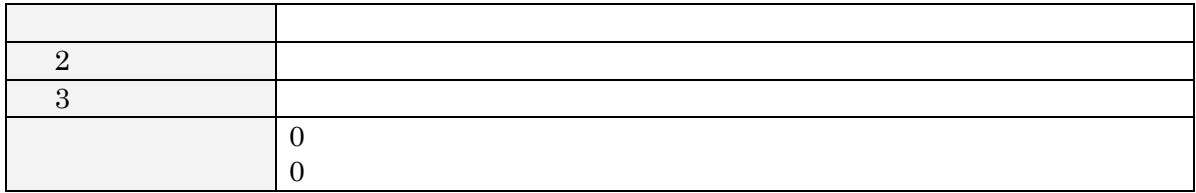

# Appendix.E HT1071-U00

## $E-1$

HT1071-U00

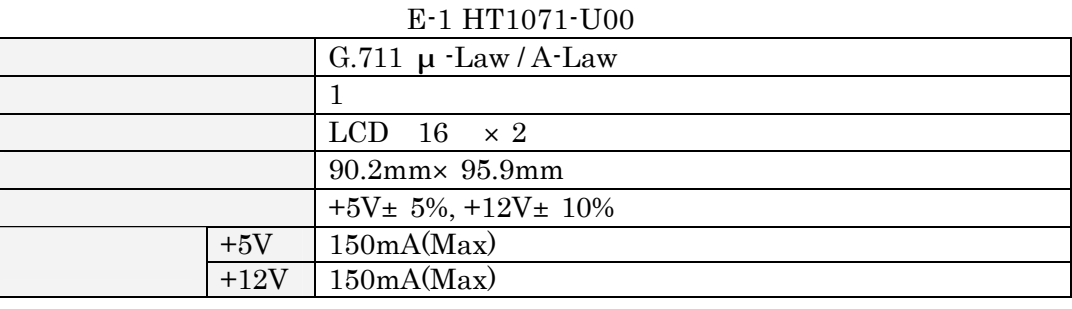

## $F-2$

HT1071-U00

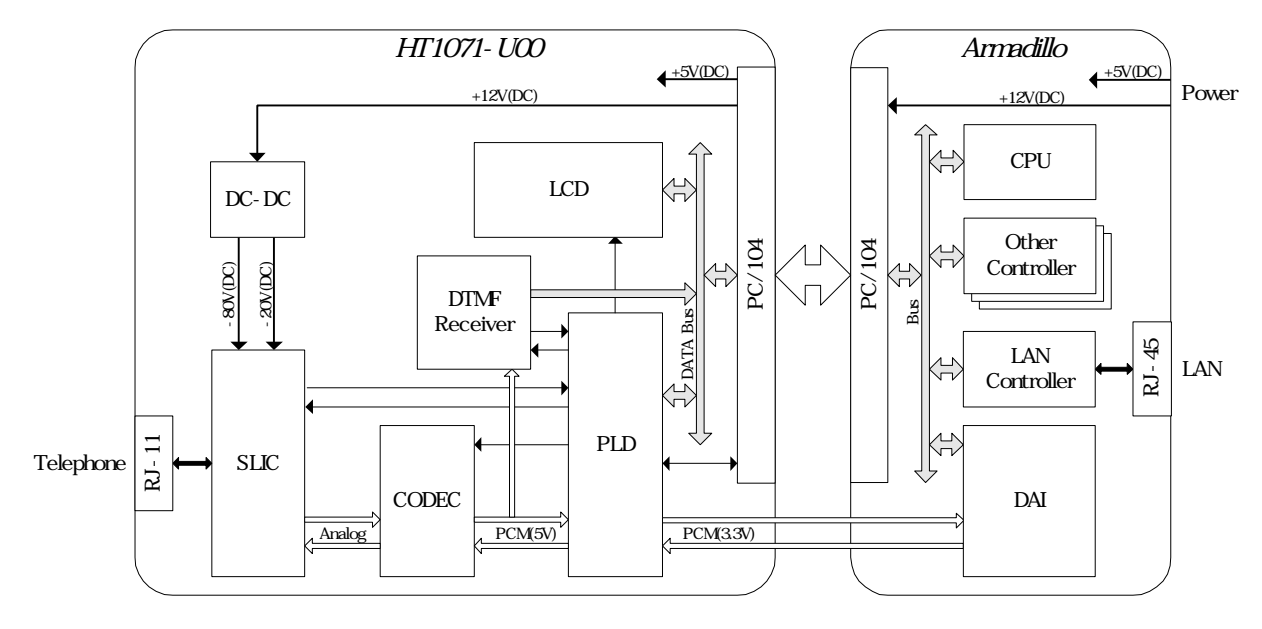

SLIC: Serial Line Interface Circuit CODEC: Coder/Decoder DTMF: Dual Tone Multi Frequency PLD: Programmable Logic Device DAI: Digital Audio Interface

E-1 HT1071-U00

# $E-3$

HT1071-U00

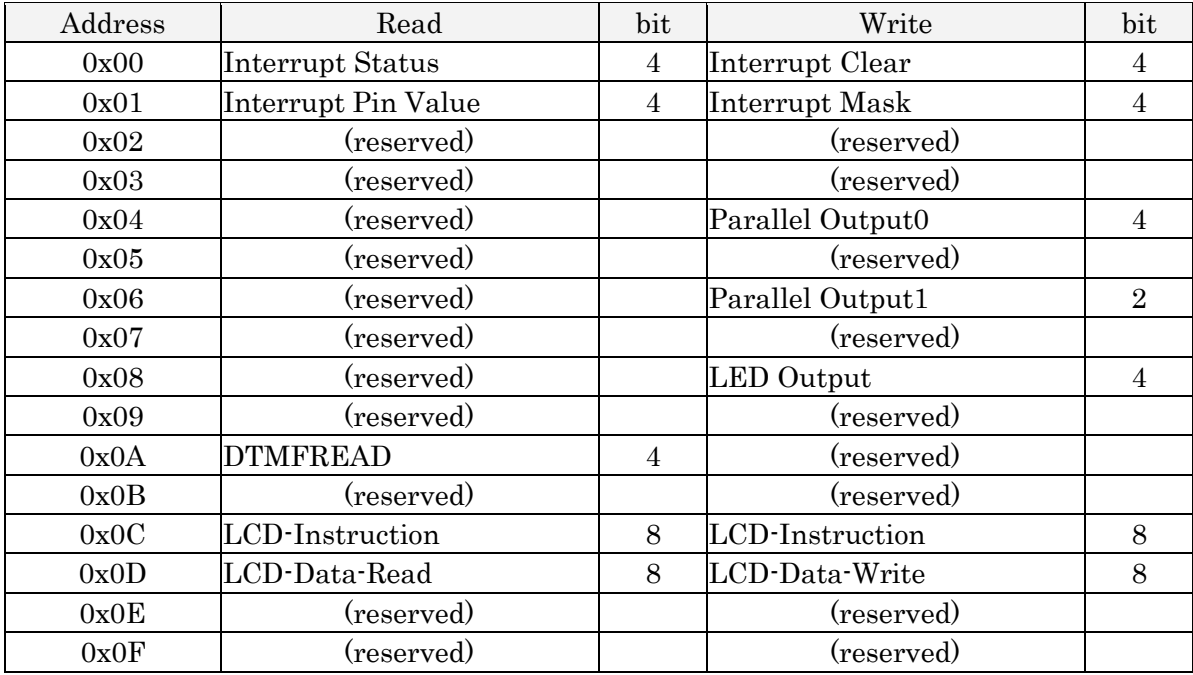

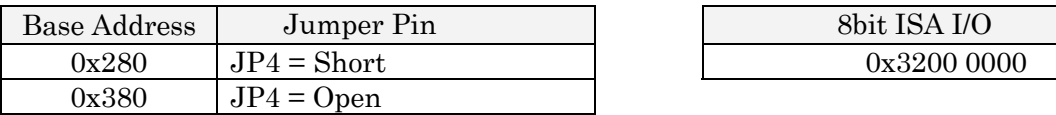

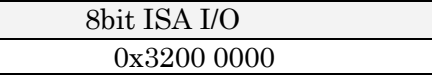

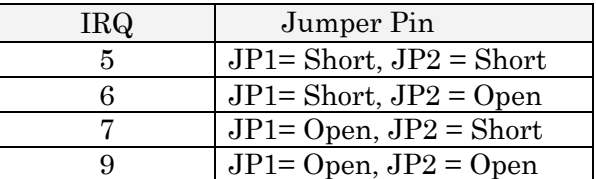

 $\begin{minipage}[c]{0.75\textwidth} \centering \begin{tabular}{l} \textbf{Interrupt} & \textbf{Mask} \\ \textbf{Interrupt} & \textbf{Clear} \\ \end{tabular} \end{minipage} \end{minipage}$ 

## $E-4$

HT1071-U00

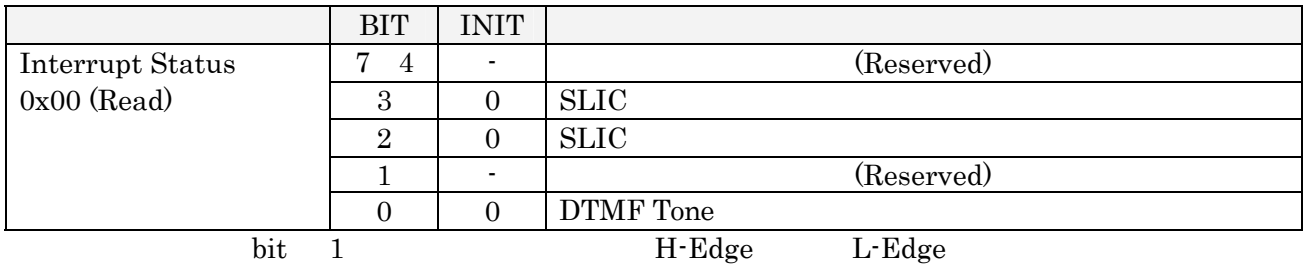

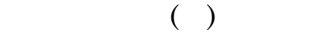

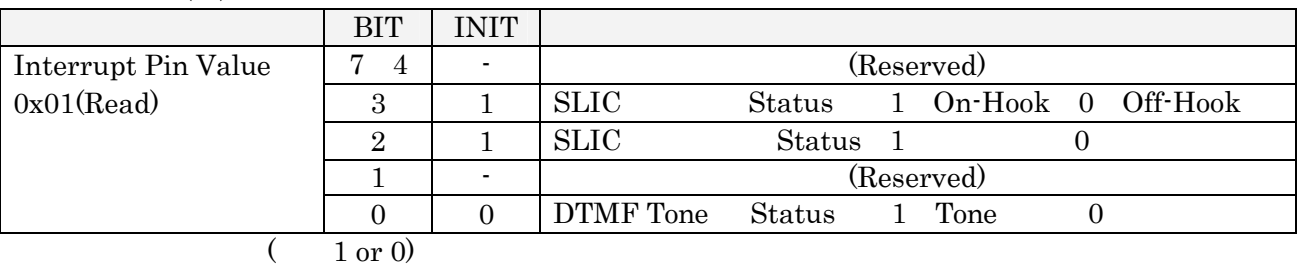

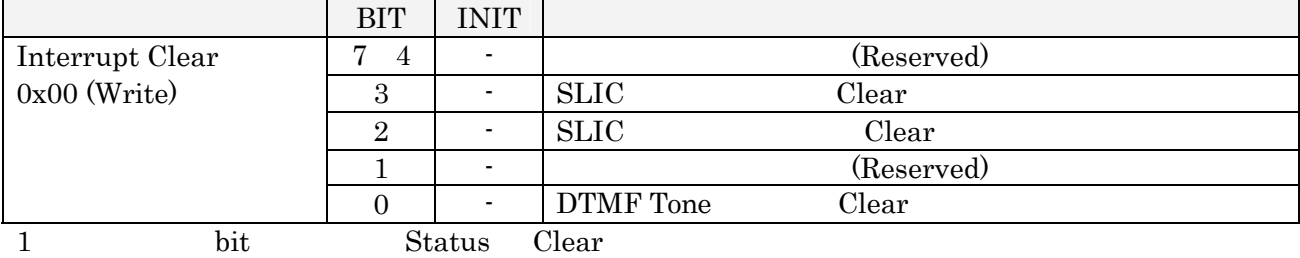

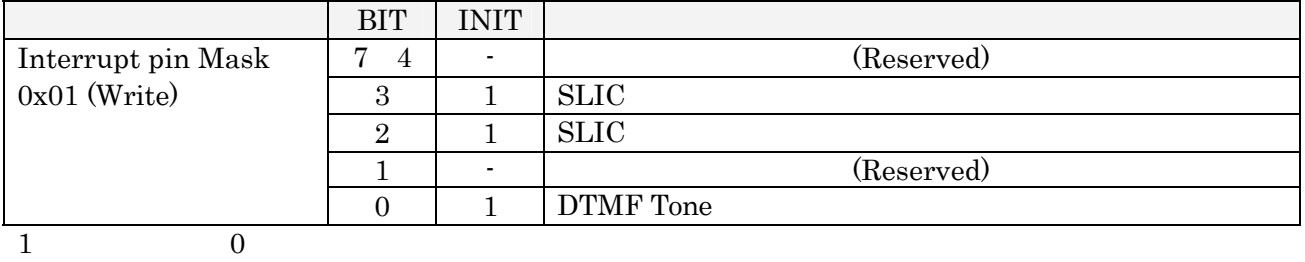

 $SLIC$ 

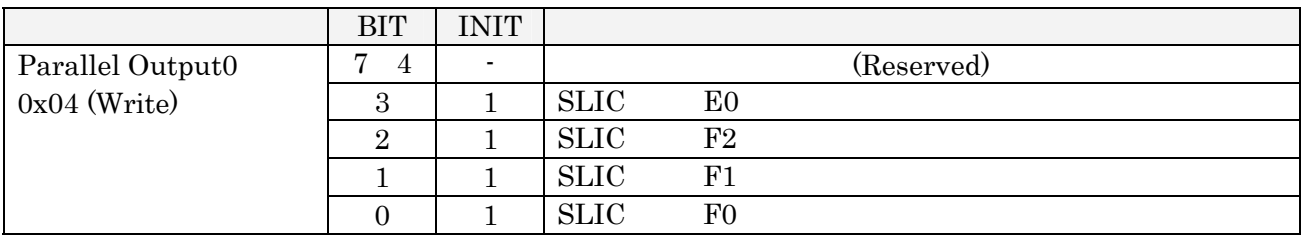

 $SLIC$ 

## SLIC CODEC

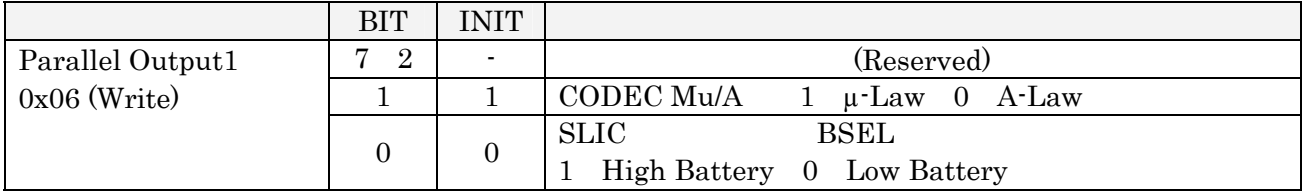

### $LED$  /

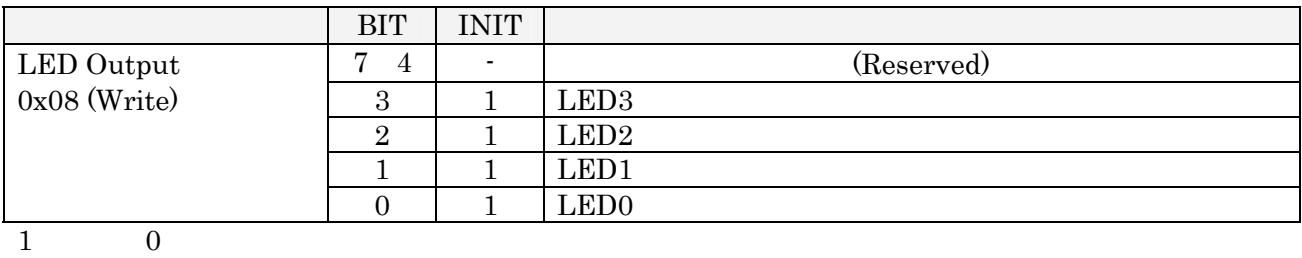

## DTMF Receiver

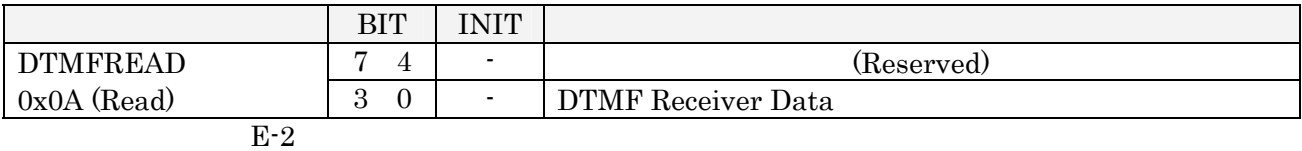

LCD

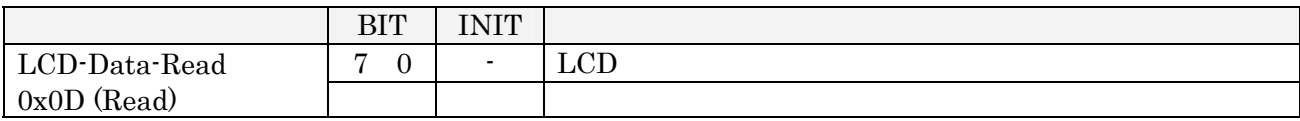

LCD<br>

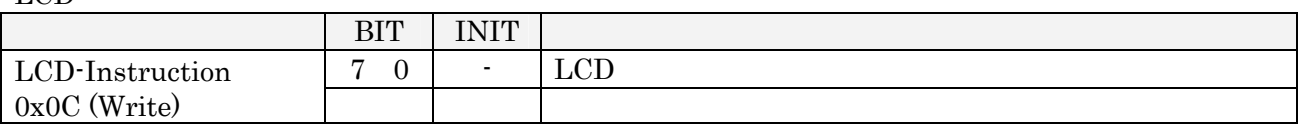

 $LCD$ 

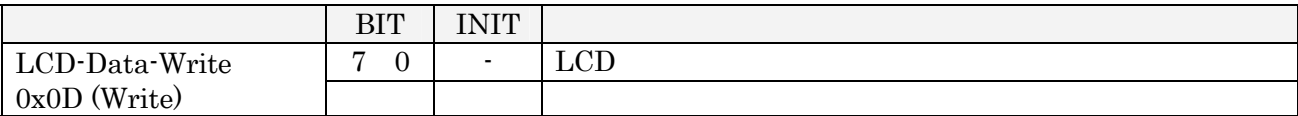

|      |      | <b>KEY</b>     | <b>DATA</b>    |                |                |                  |
|------|------|----------------|----------------|----------------|----------------|------------------|
| [Hz] | [Hz] |                | D <sub>3</sub> | D2             | D1             | D <sub>0</sub>   |
| 697  | 1209 | $\mathbf{1}$   | $\Omega$       | $\theta$       | $\theta$       | 1                |
|      | 1336 | $\overline{2}$ | $\theta$       | $\theta$       | 1              | $\Omega$         |
|      | 1477 | 3              | $\Omega$       | $\theta$       | 1              | $\mathbf{1}$     |
| 770  | 1209 | 4              | $\Omega$       | 1              | $\theta$       | $\Omega$         |
|      | 1336 | $\overline{5}$ | $\theta$       | 1              | $\theta$       | 1                |
|      | 1477 | 6              | $\theta$       | 1              | 1              | $\Omega$         |
| 852  | 1209 | 7              | $\theta$       | 1              | 1              | $\mathbf{1}$     |
|      | 1336 | 8              | 1              | $\overline{0}$ | $\theta$       | $\boldsymbol{0}$ |
|      | 1477 | 9              | 1              | $\overline{0}$ | $\theta$       | $\mathbf{1}$     |
| 941  | 1209 | $\overline{0}$ | 1              | $\overline{0}$ | 1              | $\theta$         |
|      | 1336 |                | 1              | $\theta$       | 1              | $\mathbf{1}$     |
|      | 1477 |                | 1              | 1              | $\theta$       | $\theta$         |
| 697  | 1633 | A              | 1              | 1              | $\Omega$       | $\mathbf{1}$     |
| 770  | 1633 | B              | 1              | 1              | 1              | $\Omega$         |
| 852  | 1633 | $\mathcal{C}$  | 1              | 1              | 1              | 1                |
| 941  | 1633 | D              | $\overline{0}$ | $\overline{0}$ | $\overline{0}$ | $\overline{0}$   |

E-2 DTMF Receiver

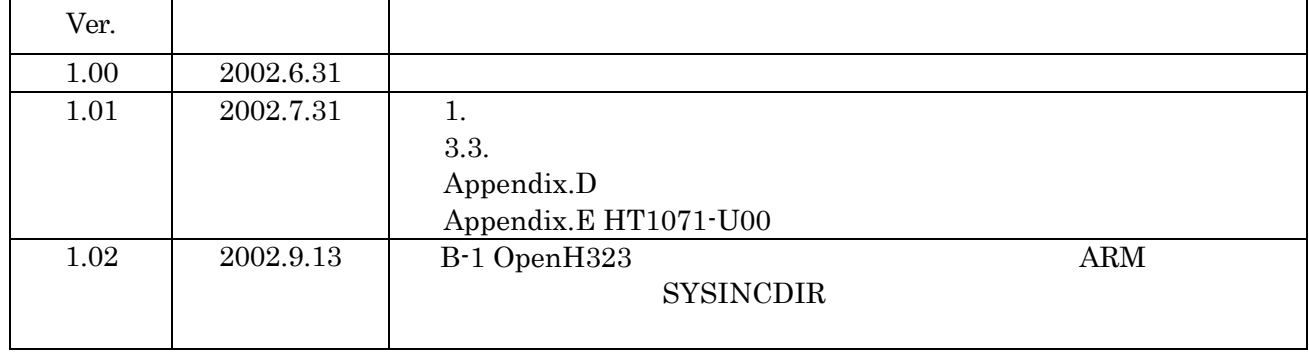

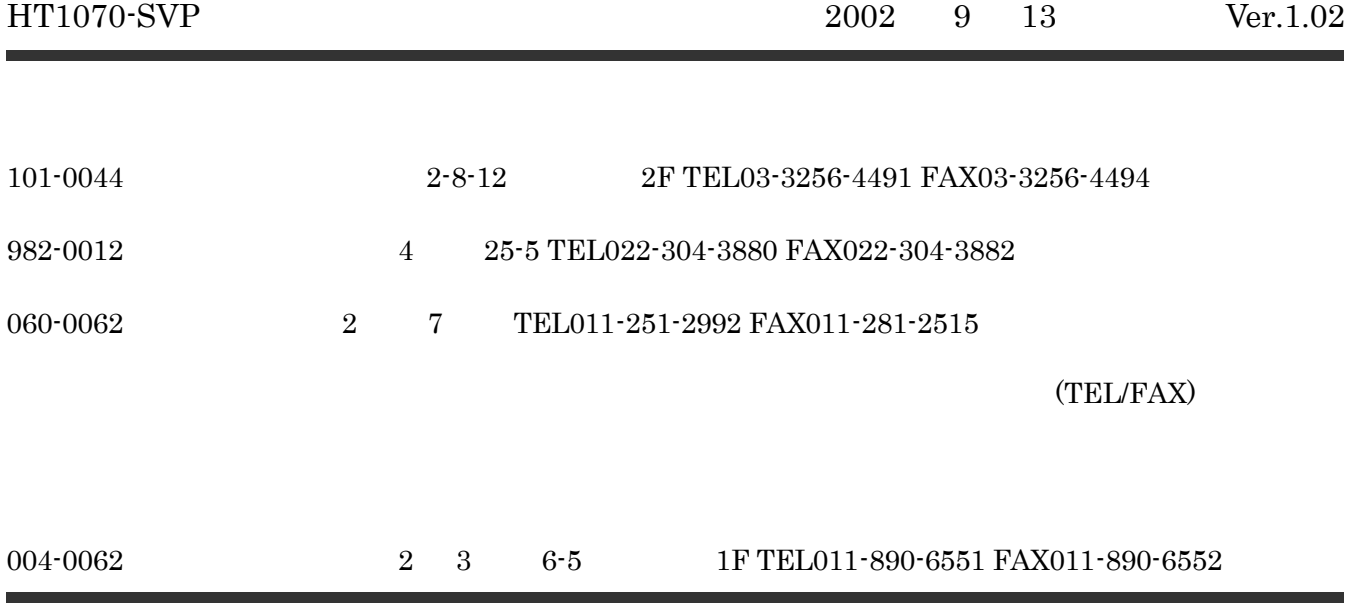